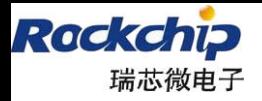

福州瑞芯微电子有限公司

密级状态:绝密( ) 秘密( ) 内部资料() 公开(√)

# **Camera for RockChip**

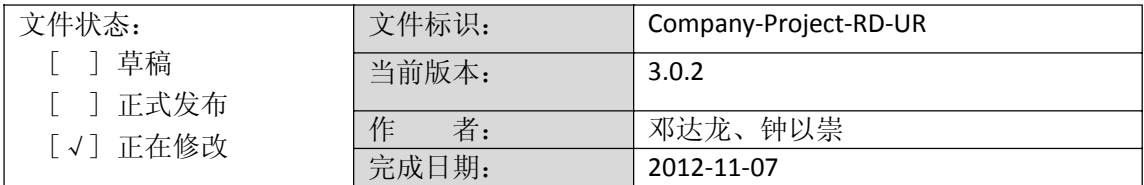

# **RockChip Camera** 联系人:

钟以崇 zyc@rock‐chips.com 邓达龙 **ddl@rock-chips.com** 

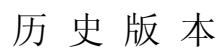

Rackchip<br>瑞芯微电子

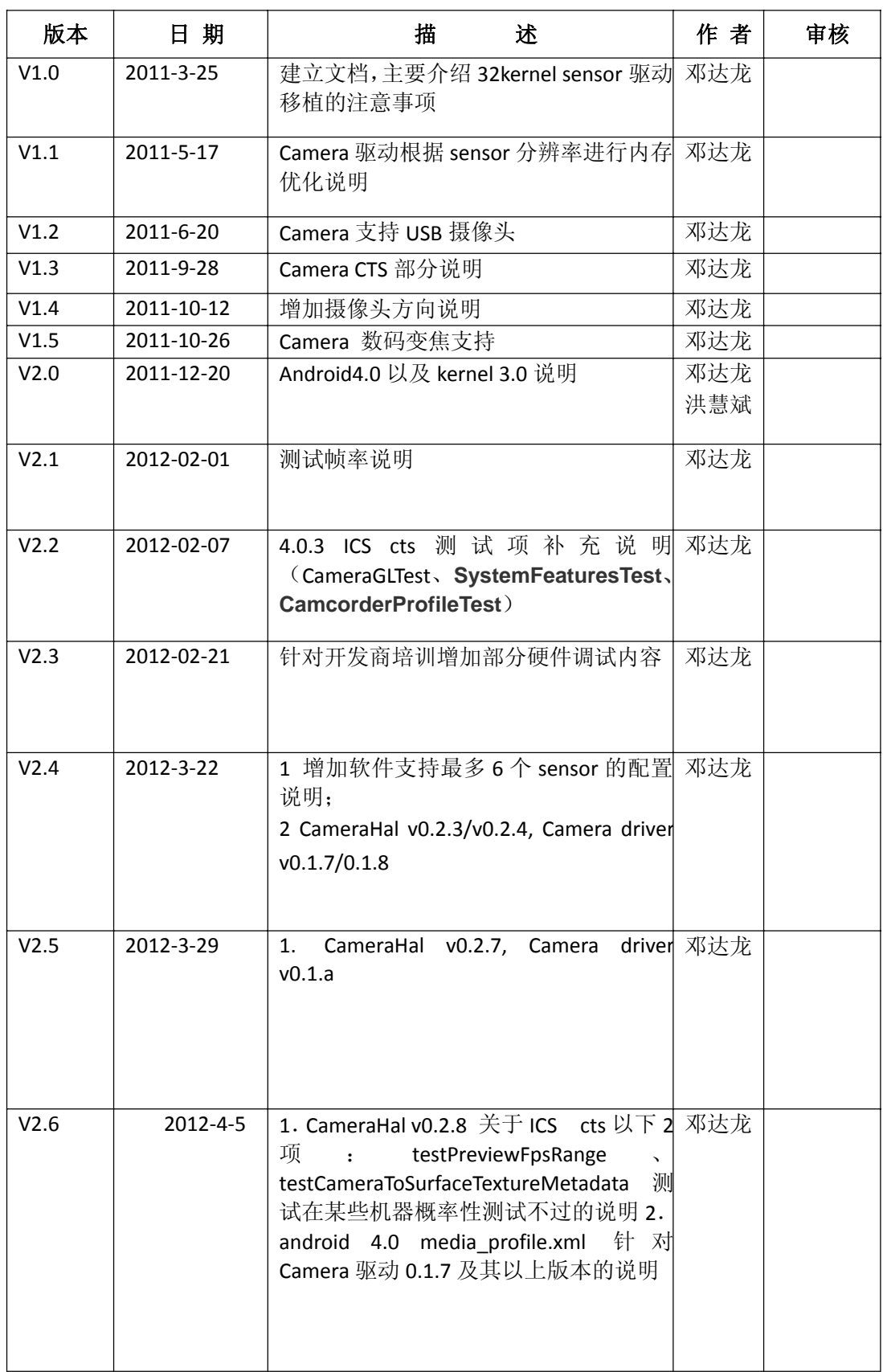

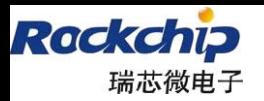

福州瑞芯微电子有限公司

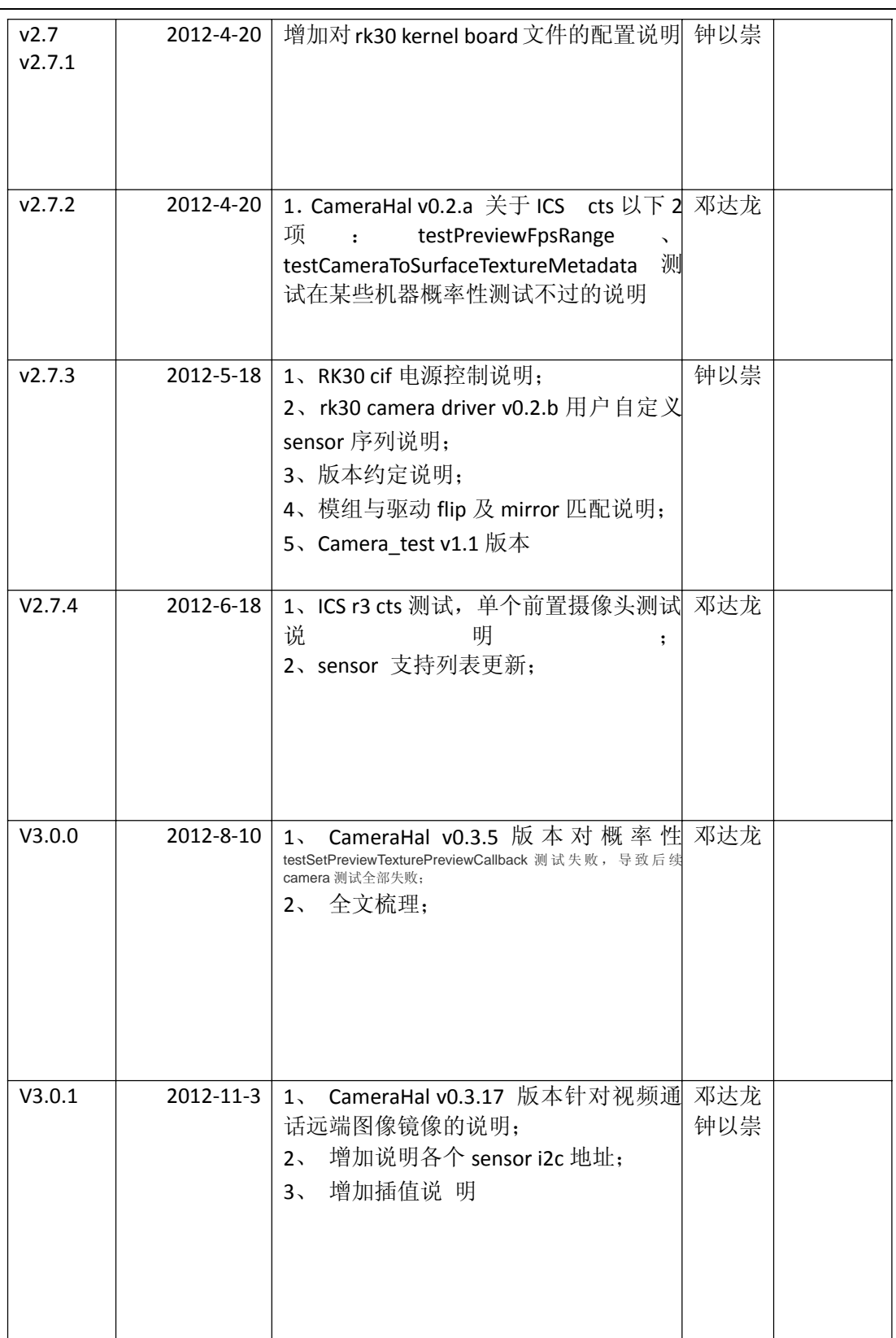

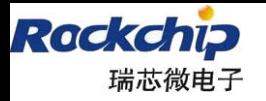

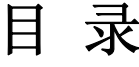

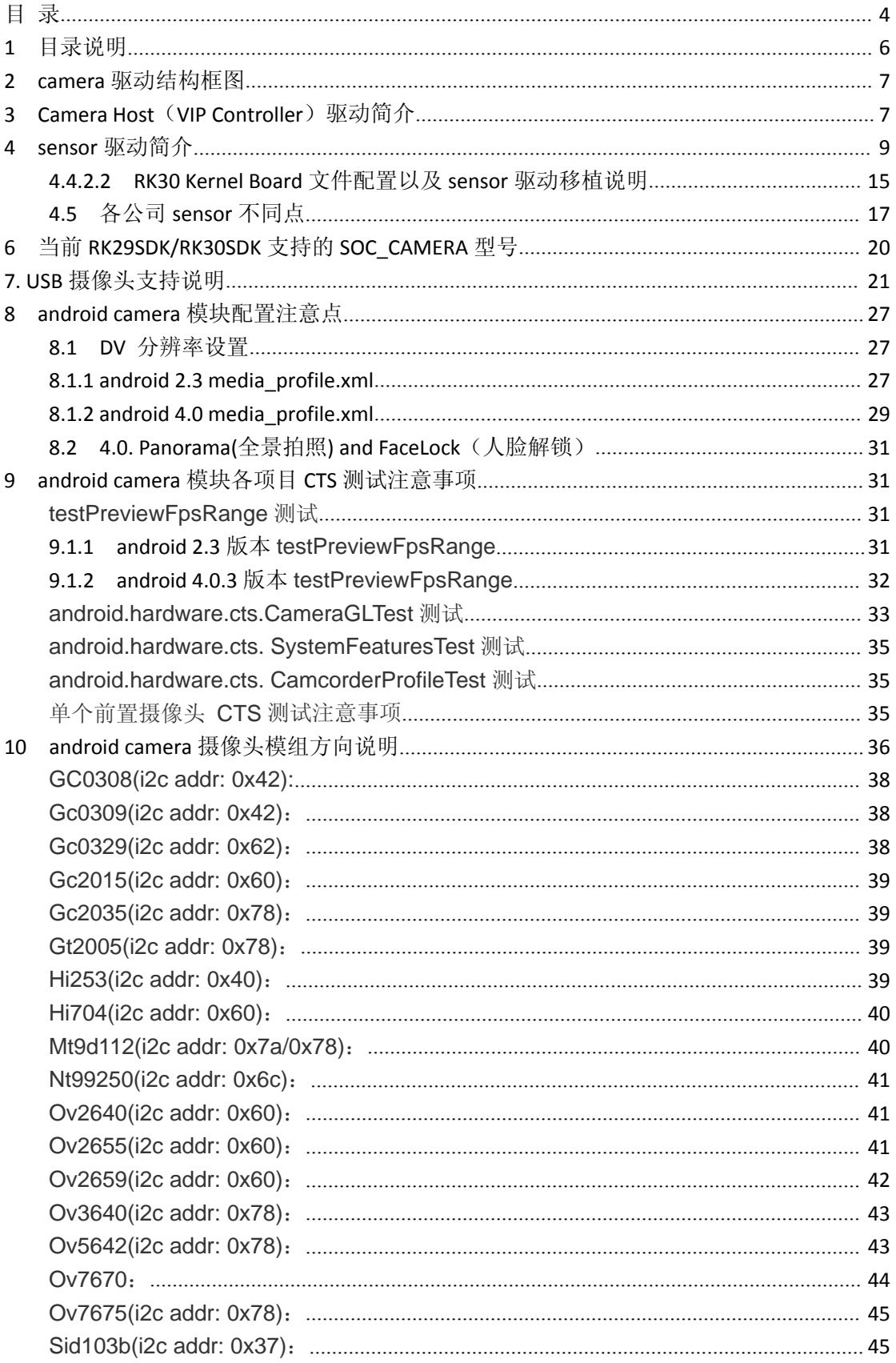

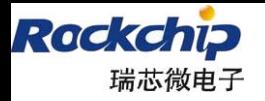

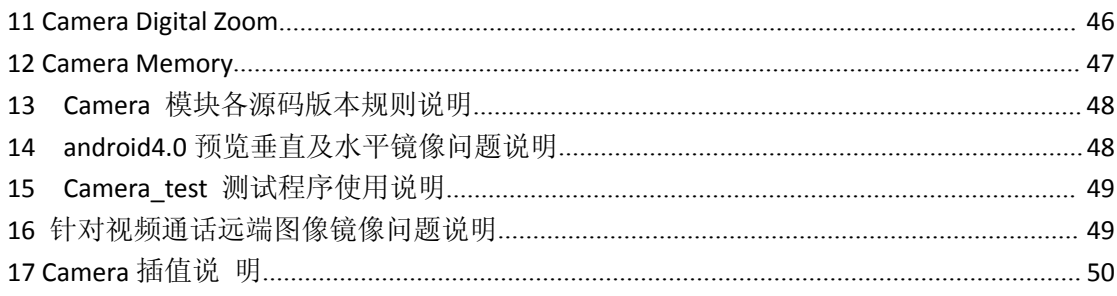

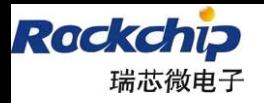

# **1** 目录说明

RK CAMERA 相关驱动文件目录,下面简单对文件结构简单说明如下: drivers/media/video: | rk29 camera oneframe.c VIP/CIF Driver, vip/cif 控制器单帧模式 |\_\_\_ rk30\_camera\_oneframe.c |\_\_\_ rk30\_camera\_pingpong.c | ov2655.c ov5642.c ov2659.c ov5640.c  $\sqrt{0}$ 公司 sensor 驱动 | mt9p111.c mt9d112.c mt9m112.c Micron(Aptina)公司 sensor 驱动 |\_\_\_ s5k6aa.c s5k5ca.c Samsung 公司 sensor 驱动 | soc\_camera.c soc\_camera.h soc\_camera 设备驱动 |\_\_\_ v4l2-xxxxx.c v4l2 设备驱动 | rk29 camera.c RK29/RK30 camera IO 以及设备注册相关代码 |\_\_\_ rk30\_camera.c arch/arm/plat-rk/plat: | rk camera.c IO 操作代码 arch/arm/plat-rk/plat/include: | rk\_camera.h RK\_camera 共用定义头文件 arch/arm/mach-rkxx: | board\_rk29sdk.c 板级配置文件 |\_\_\_ include/mach/include/rk29\_camera.h 各芯片平台 camera 模块头文件 | include/mach/include/rk30 camera.h

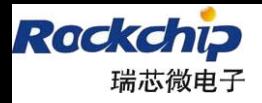

# **2 camera** 驱动结构框图

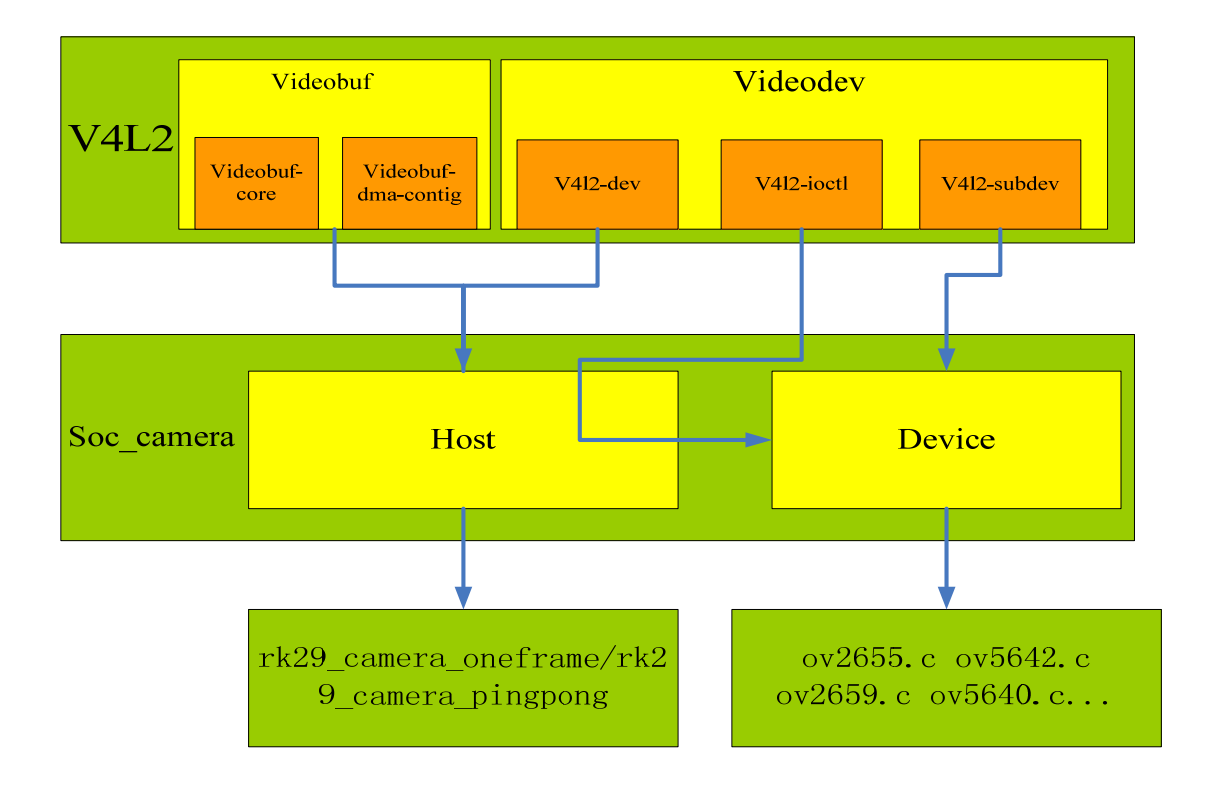

# **3 Camera Host**(**VIP Controller**)驱动简介

Camera Host 驱动主要实现如下:

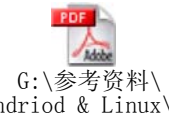

- 1、videobuf 回调以及控制;参考文档 Andriod & Linux\R
- 2、VIP Controller 设置;
- 3、Camera 休眠唤醒;
- 4、IPP scale 控制;

3.1 vidobuf 回调以及控制

由参考文档得知,使用 videobuf 机制必须实现 videobuf\_queue\_ops 结构体中的 4 个 回调函数。驱动对 videobuf 的控制流程如下:

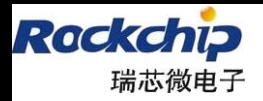

福州瑞芯微电子有限公司

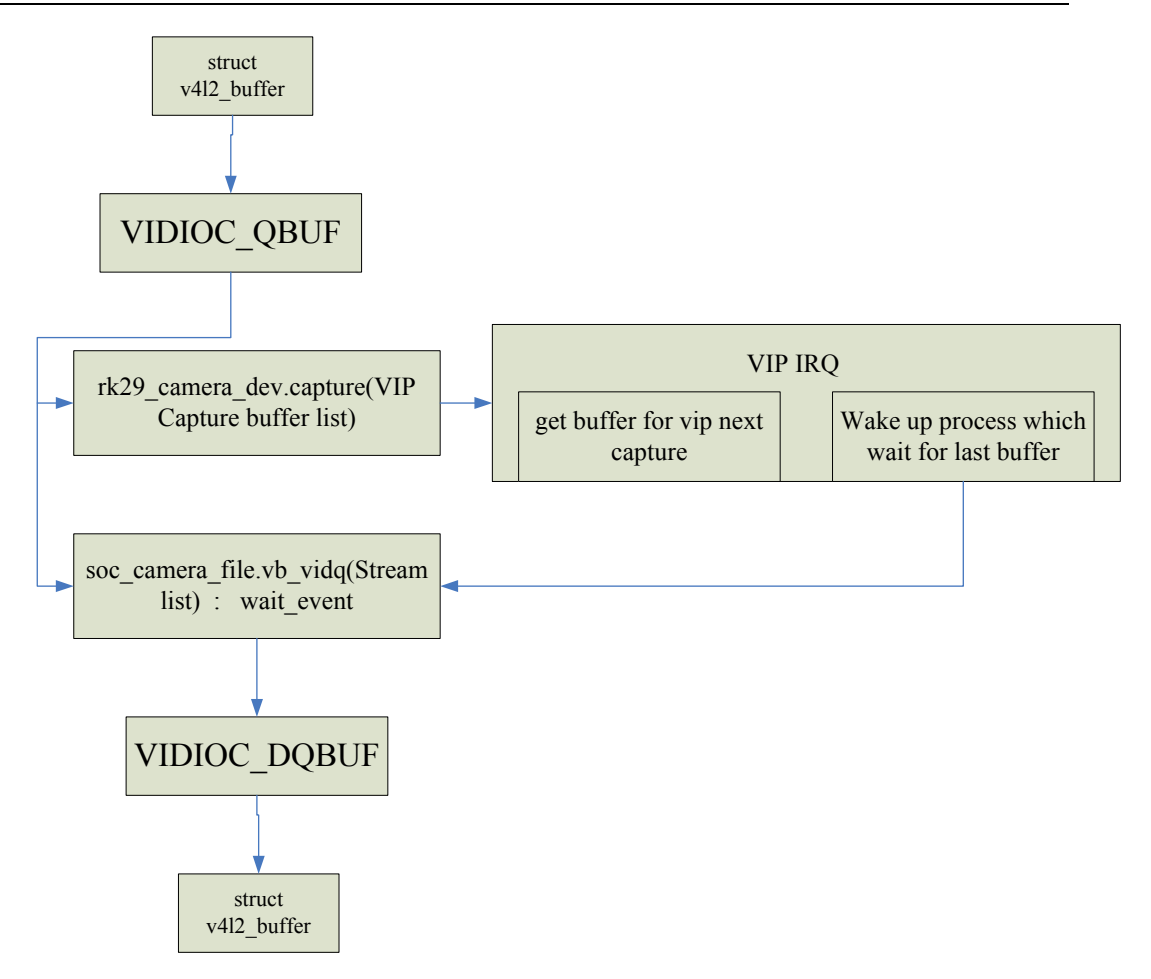

3.2 VIP Controller 设置

VIP 控制器的设置主要涉及:VIP 各工作时钟控制、 VIP 输出时钟(Sensor 工作时钟) 输出、VIP 采集时序极性控制;

以上控制主要集中在以下函数中:

rk29\_camera\_set\_bus\_param;

rk29\_camera\_setup\_format;

rk29\_camera\_set\_fmt;

3.3 Camera 休眠唤醒;

VIP 控制器在休眠唤醒中需要寄存器进行备份设置,在唤醒时将备份的寄存器值重新恢 复到寄存器中。

3.4 IPP Scale 控制(RK2918/RK30XX)

Sensor 能够输出的分辨率不一定能够完全满足用户的需求,这个时候就必须对 sensor 的输出图像进行 scale。

在使用到 IPP scale 时, vip 采集的 buf 就不能是用户提供的 videobuf, vip 驱动必须 获取一段 buf 作为采集用,采集结束后将该段 buf 中的数据利用 IPP 进行 scale 处理,同时 将输出到用户指定的 videobuf 中,最后唤醒因获取该 videobuf 而睡眠的进程。IPP 处理必 须在内核线程中进行处理。

IPP 操作还相关到数码变焦的实现,参见"Camera Digital Zoom"一节。

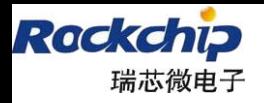

# **4 sensor** 驱动简介

Sensor 驱动功能基本类似,所以在驱动中具备多个配置宏,下面针对这些配置宏说明如 下

### **4.1** 在驱动文件开头,为了针对不同 **sensor** 的区别,列举了以下配置宏:

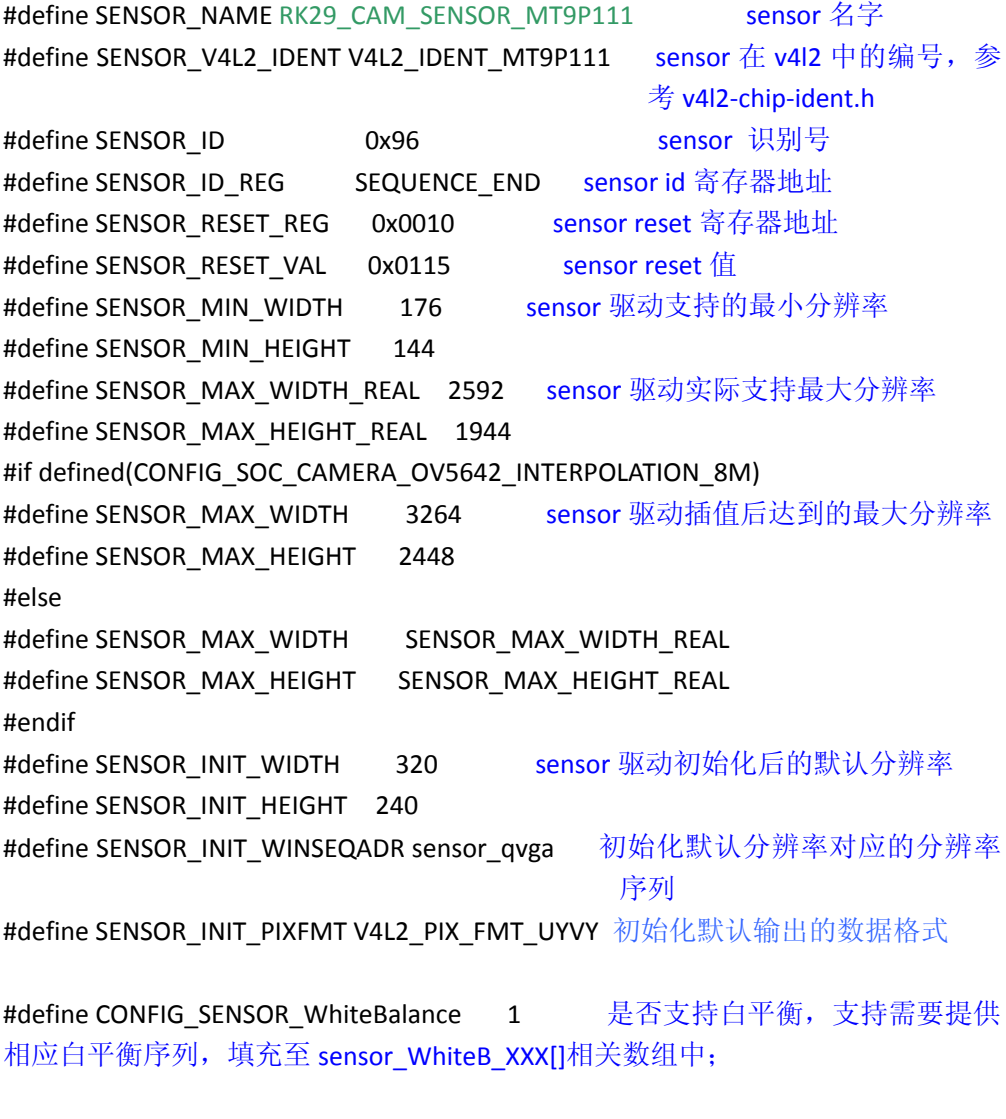

#define CONFIG\_SENSOR\_Brightness 0 是否支持亮度调节,支持需要提供相应 亮度序列,填充至 sensor\_BrightnessXXX[]相关数组中;

#define CONFIG\_SENSOR\_Contrast 0 是否支持对比度调节,支持需要提供 相应的序列,填充至 sensor ContrastXXX[]相关数组中;

#define CONFIG\_SENSOR\_Saturation 0 是否支持色彩饱和度调节,支持需要 提供相应的序列,填充至 sensor SaturationXXX[]相关数组中;

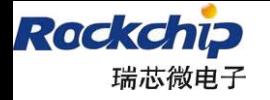

#define CONFIG\_SENSOR\_Effect 1 是否支持效果调节,支持需要提供相 应序列,填充至 sensor\_Effect\_XXXX[]相关数组中;

#define CONFIG\_SENSOR\_Scene \_\_\_\_\_\_\_\_\_\_0 是否支持场景调节,支持需要提供 相应序列,填充至 sensor\_SceneXXX[]相关数组中;

#define CONFIG\_SENSOR\_DigitalZoom 0 是否支持数码变焦,支持需要提供相 应序列,填充至 sensor\_ZoomXXX[]相关数组中;

#define CONFIG\_SENSOR\_Focus 0 是否支持光学调焦,支持需要编写 sensor\_set\_focus();函数的相关代码;注意 AF 的实现针对不同 senor 有相当的差别, 具体实现可以参考 ov5642.c mt9p111.c ov5640.c

#define CONFIG\_SENSOR\_Exposure 0 是否支持曝光调节,支持需要提供相 应序列,填充至 sensor\_ExposureXXX[]相关数组中;

#define CONFIG\_SENSOR\_Flash 0 是否支持闪光灯,支持需要编写 sensor\_set\_flash()函数的相关代码;

#define CONFIG\_SENSOR\_Mirror 0 是否支持水平镜像调节,支持需要 提供相关序列,填充至 sensor\_MirrorXXX[]相关数组中;

#define CONFIG\_SENSOR\_Flip 0 是否支持垂直镜像调节,支持需 要提供相关序列, 填充至 sensor\_FlipXXX[]相关数组中; 以上配置宏,都必须根据具体的 sensor 进行配置;

在编写新 sensor 驱动还需要注意一点,将 rk\_camera.h 中添加该 sensor 必要的信息宏定 义:

#define RK29\_CAM\_SENSOR\_XXXXX XXXXXX 定义该 sensor 识别字符 #define RK29\_CAM\_SENSOR\_NAME\_xxx "xxxx" 定义该 sensor 识别字符的字符串 #define xxxxx\_FULL\_RESOLUTION 定义该 sensor 全分辨率尺寸,该定义将影响到 board - xxx.c 对于 camera pmem 的内存大小规划, 具体代码详见 rk\_camera.c 以及 board‐rkxxx.c 文件

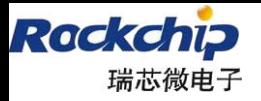

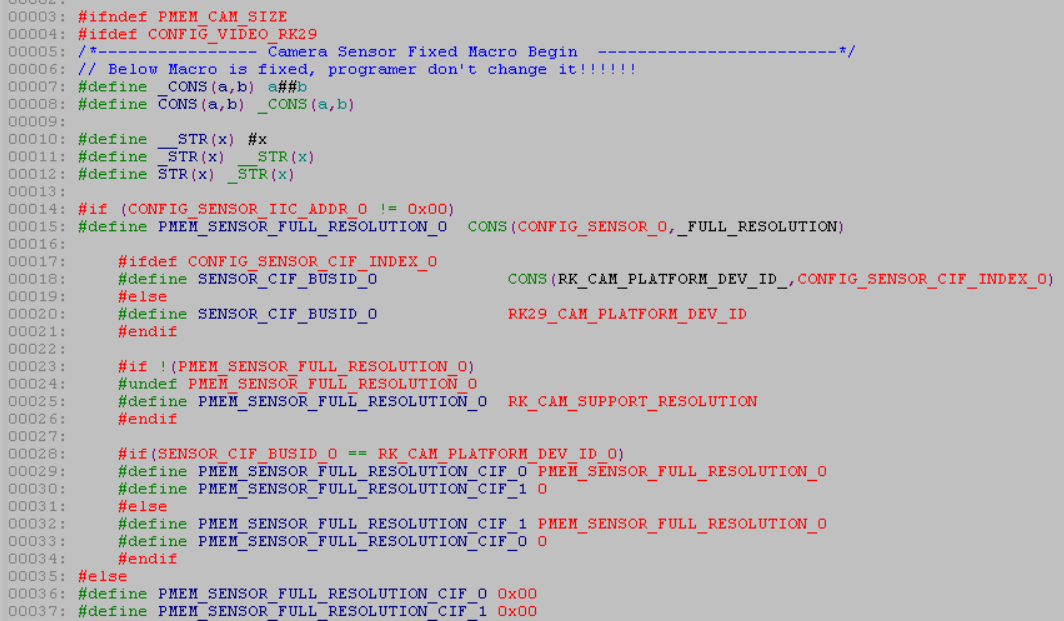

### **4.2 sensor** 驱动序列注意点:

sensor 的输出数据格式在初始化序列中设置相关控制寄存器实现。所以针对输出数 据格式必须满足 SENSOR\_BUS\_PARAM 宏的相关定义;

该宏定义确定 sensor 数据的 数据采集边沿、行场同步信号的采集边沿 这些定义与 sensor 实际输出不一致的话,导致 VIP 控制器直接采集不到数据

### **4.3** 针对不同的 **sensor** 型号,**sensor** 驱动文件需要修改的函数如下:

1)、控制寄存器读写函数:

static int sensor write(struct i2c client \*client, u8 reg, u8 val);

static int sensor\_read(struct i2c\_client \*client, u8 reg, u8 \*val);

2)、sensor 的复位操作:

sensor\_init、sensor\_video\_probe 函数中有相关复位操作, 需要针对不同 sensor 进 进行编写;

- 3)、sensor 识别号确认:
- sensor\_video\_probe 函数中有读取 sensor 识别号来确认驱动是否与硬件 sensor 相 符,相关代码需要针对不同 sensor 进行编写;
- 4)、分辨率设置函数:

sensor s fmt 函数必须根据不同 sensor 支持的分辨率设置进行编写;

### **4.4 BoardXXX.c** 文件中关于 **sensor** 的一些板级的配置修改:

#### **4.4.1 2.6.32 kernel board** 文件配置

11

/\*‐‐‐‐‐‐‐‐‐‐‐‐‐‐‐‐ Camera Sensor Configuration Begin ‐‐‐‐‐‐‐‐‐‐‐‐‐‐‐‐‐‐‐‐‐‐‐‐\*/

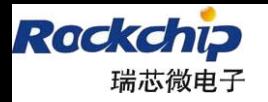

#define CONFIG\_SENSOR\_0 RK29\_CAM\_SENSOR\_OV5642 /\* back camera sensor \*/ 后置 *Sensor* 型号配置,型号定义缺少需要在 *rk29\_camera.h* 中增加定义,相应的 *sensor* 驱动 文件 SENSOR\_NAME 宏定义必须一致 #define CONFIG\_SENSOR\_IIC\_ADDR\_0 0x78 后置 *Sensor i2c* 器件地址配置(如果硬件没有连接,请将此地址定位 *0x00*) #define CONFIG\_SENSOR\_IIC\_ADAPTER\_ID\_0 1 后置 *Sensor* 连接到主控的 *i2c* 通道配置 #define CONFIG\_SENSOR\_POWER\_PIN\_0 INVALID\_GPIO 后置 *Sensor* 电源控制引脚配置 #define CONFIG\_SENSOR\_RESET\_PIN\_0 INVALID\_GPIO 后置 *Sensor* 复位引脚配置 #define CONFIG\_SENSOR\_POWERDN\_PIN\_0 RK29\_PIN6\_PB7 后置 *Sensor Standby* 引脚配置 #define CONFIG\_SENSOR\_FALSH\_PIN\_0 INVALID\_GPIO 后置 *Sensor* 闪光灯控制引脚配置 #define CONFIG\_SENSOR\_POWERACTIVE\_LEVEL\_0 RK29\_CAM\_POWERACTIVE\_L 后置 *Sesnor* 电源开启的有效电平配置 #define CONFIG\_SENSOR\_RESETACTIVE\_LEVEL\_0 RK29\_CAM\_RESETACTIVE\_L 后置 *Sensor* 复位有效电平配置 #define CONFIG\_SENSOR\_POWERDNACTIVE\_LEVEL\_0 RK29\_CAM\_POWERDNACTIVE\_H 后置 *Sensor Standby* 有效电平配置 #define CONFIG\_SENSOR\_FLASHACTIVE\_LEVEL\_0 RK29\_CAM\_FLASHACTIVE\_L 后置 *Sesnor* 闪光灯开启有效电平配置

#define CONFIG\_SENSOR\_1 RK29\_CAM\_SENSOR\_OV2659 /\* front camera sensor \*/ 前置 *Sensor* 型号配置,型号定义缺少需要在 *rk29\_camera.h* 中增加定义,相应的 *sensor* 驱动 文件 SENSOR\_NAME 宏定义必须一致 #define CONFIG\_SENSOR\_IIC\_ADDR\_1 0x60 前置 *Sensor i2c* 器件地址配置 #define CONFIG\_SENSOR\_IIC\_ADAPTER\_ID\_1 1 前置 *Sensor* 连接到主控的 *i2c* 通道配置 #define CONFIG\_SENSOR\_POWER\_PIN\_1 INVALID\_GPIO 前置 *Sensor* 电源控制引脚配置 #define CONFIG\_SENSOR\_RESET\_PIN\_1 INVALID\_GPIO 前置 *Sensor* 复位引脚配置 #define CONFIG\_SENSOR\_POWERDN\_PIN\_1 RK29\_PIN5\_PD7 前置 *Sensor Standby* 引脚配置 #define CONFIG\_SENSOR\_FALSH\_PIN\_1 INVALID\_GPIO 前置 *Sensor* 闪光灯控制引脚配置 #define CONFIG\_SENSOR\_POWERACTIVE\_LEVEL\_1 RK29\_CAM\_POWERACTIVE\_L 前置 *Sesnor* 电源开启的有效电平配置 #define CONFIG\_SENSOR\_RESETACTIVE\_LEVEL\_1 RK29\_CAM\_RESETACTIVE\_L 前置 *Sensor* 复位有效电平配置 #define CONFIG\_SENSOR\_POWERDNACTIVE\_LEVEL\_1 RK29\_CAM\_POWERDNACTIVE\_H

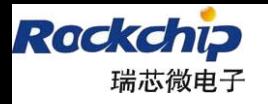

前置 *Sensor Standby* 有效电平配置 #define CONFIG\_SENSOR\_FLASHACTIVE\_LEVEL\_1 RK29\_CAM\_FLASHACTIVE\_L 前置 *Sesnor* 闪光灯开启有效电平配置

/\*‐‐‐‐‐‐‐‐‐‐‐‐‐‐‐‐ Camera Sensor Configuration End‐‐‐‐‐‐‐‐‐‐‐‐‐‐‐‐‐‐‐‐‐‐‐‐\*/

以上宏定义分别定义了 power、reset、powerdown、flash 的 io 脚配置,这些配置信息 在 rk29\_camera.c 文件中各个控制函数( sensor\_power\_default\_cb.. )中都被用到, rk29 camera.c 文件定义各个默认控制函数都是基于 IO 的简单控制实现的,但是在某些项目 中,可能这些函数并不能满足其控制要求,例如 power 函数,只是简单用 IO 来控制一个 LDO 的使能位, 在 PMU 控制时, 可能就涉及到其他控制了。所以在 board-rk29-xxx.c 定义了各个 控制函数的用户自定义函数,只要将相关的配置宏打开,然后显示其控制函数即可,例如:

#define CONFIG\_SENSOR\_POWER\_IOCTL\_USR 0 */\** 是否使用用户自定义控制函 数 *\*/*

#if CONFIG\_SENSOR\_POWER\_IOCTL\_USR **/\*** 该宏打开后,麻烦实现以下函数 **\*/** static int sensor\_power\_usr\_cb (struct rk29camera\_gpio\_res \*res,int on)

{

#error "CONFIG\_SENSOR\_POWER\_IOCTL\_USR is 1, sensor\_power\_usr\_cb function must be writed!!";

}

13

#endif

#### **4.4.2 3.0 kernel board** 文件配置

3.0kernel board 文件定义除了 32kernel 的定义外, 增加以下定义:

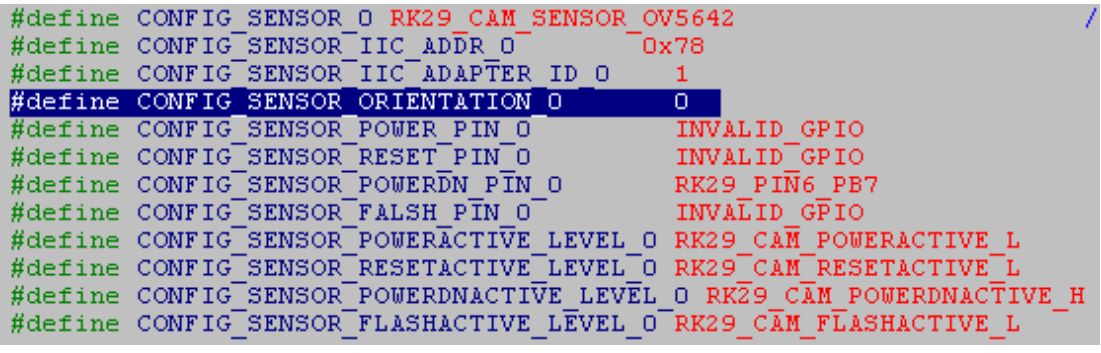

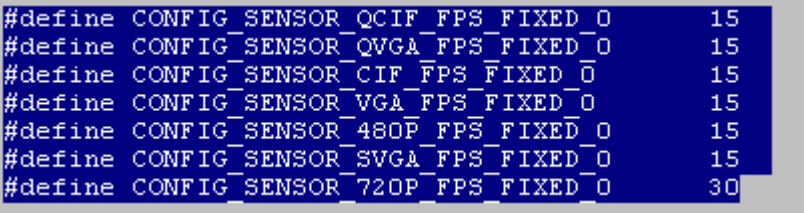

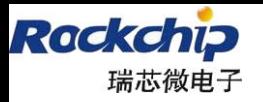

### 福州瑞芯微电子有限公司

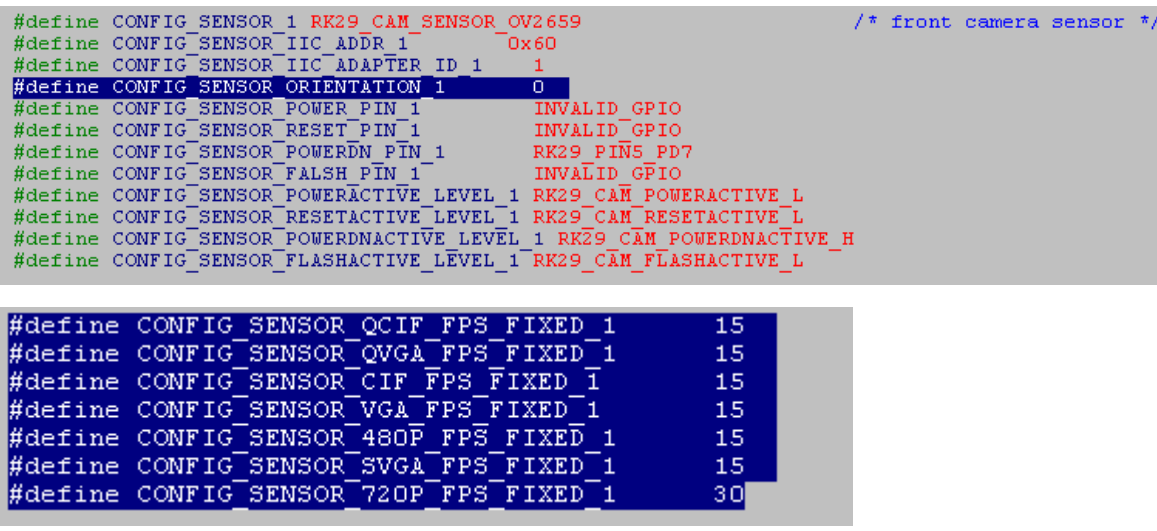

Android 4.0 + 3.0 kernel 中 CONFIG\_SENSOR\_0 定义的为后置 sensor, CONFIG\_SENSOR\_1 定义的为前置 sensor。在 32kernel+Android2.3 中, 在只有定义一个 sensor 的情况下, 默认 为后置,不管其定义在 CONFIG\_SENSOR\_0 还是 CONFIG\_SENSOR\_1 上。

Android 4.0 + 3.0 kernel 中 CONFIG SENSOR ORIENTATION X 定义的角度即为 android2.3+32kernel 中 android 中定义的角度,角度定义规则与原来一致,详见"android camera 摄像头模组方向说明"章节和"android4.0 预览垂直及水平镜像问题说明"章节

Android 4.0 + 3.0 kernel 中 CONFIG\_SENSOR\_XXX\_FPS\_FIXED\_X 定义的是该 sensor 在指定 分辨率下的帧率。 Android 在 camera 启动会查询该类信息。 Dv 录制时会将其与 media\_profile.xml 中定义的同样分辨率下的帧率进行校验, 不相符的话不进行 dv 录制动作。 所以该项帧率定义与 media\_profile.Xml 中一定一致, 帧率的测试以及 media\_profile.xml 的填 写规则详见"DV 分辨率设置"章节说明;

#### **4.4.2.1 3.0 kernel board** 的文件配置(针对多达 **6** 个 **sensor**)

在 Camera Driver v0.1.7 版本及其以上版本支持多达 6 个 sensor 的配置,同一个硬件上 一般不会有多于 2 个的 sensor, 但是如此配置可以达到一个目的: 不同硬件 (sensor 型号等 不同)之间共用同一个软件固件。配置宏如下:

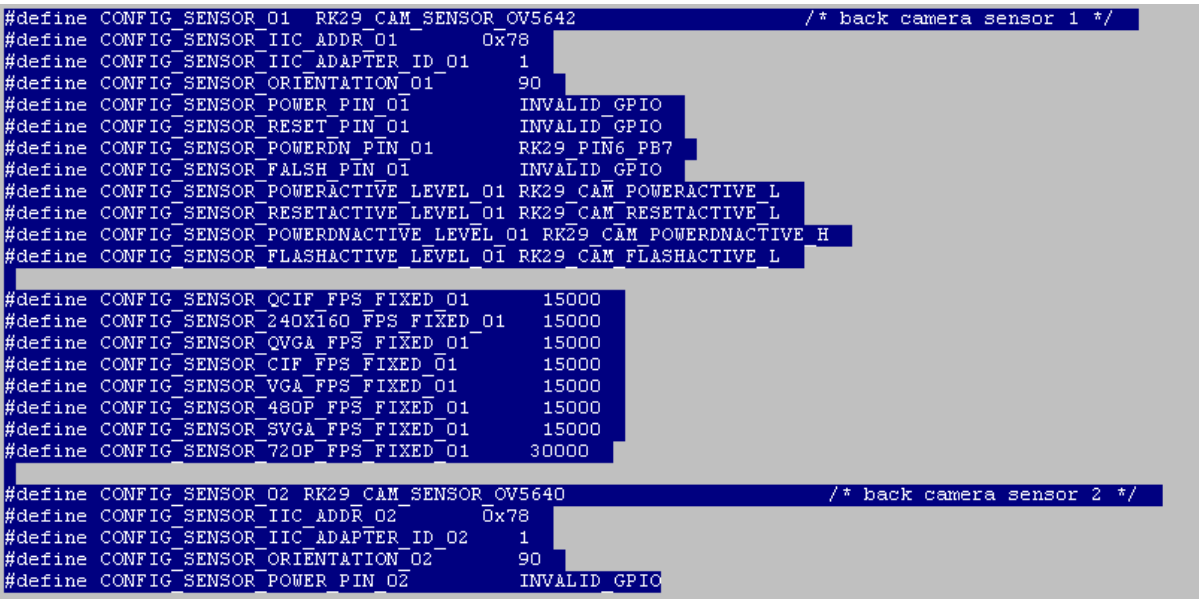

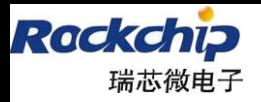

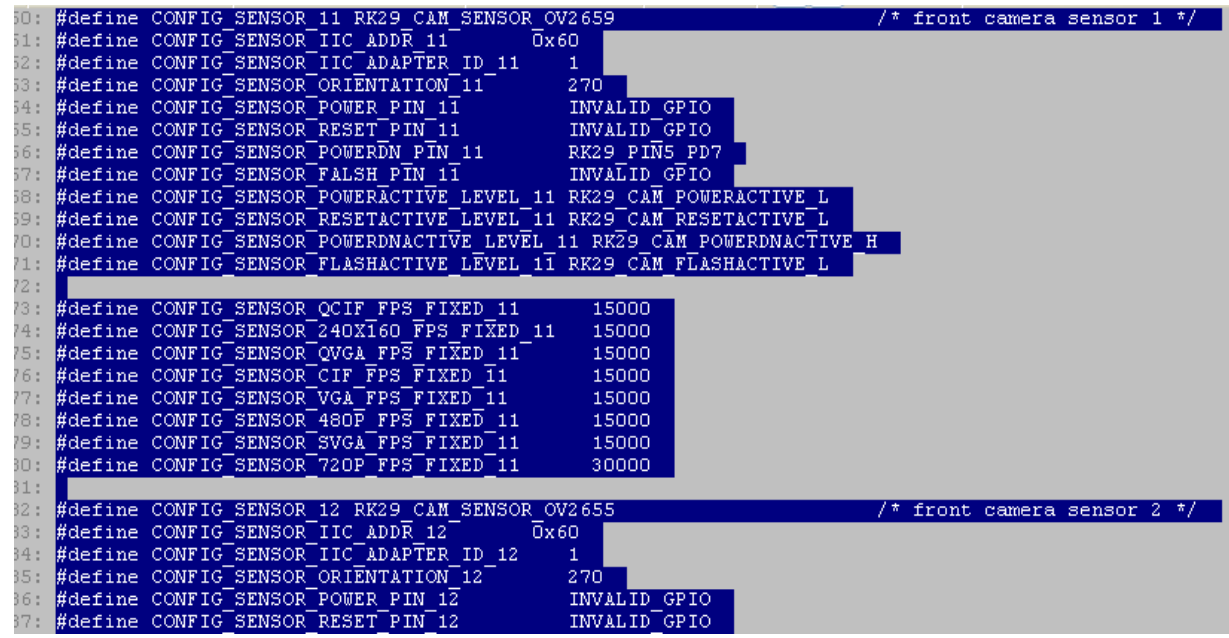

即后置 sensor 配置在 CONFIG\_SENSOR\_0X 的宏定义上(X代表数字 1、2), 前置 sensor 配置 在 CONFIG\_SENSOR\_1X 的宏定义上。

如此配置完之后, kernel 已经可以支持多达 6 个 sensor 硬件的注册。针对 6 个不同 sensor, Android 部分的 media\_profiles.xml 文件的配置规则如下:

1) 如果硬件的 sensor 配置在 CONFIG SENSOR 0X/1Y 上, 那么这 2 个 sensor 的 DV 配置信息必须配置在 media\_profilesXY.xml 上;

2) 如果对应的 media profilesXY.xml 文件不存在, dv 配置信息默认采用 media\_profiles.xml 文件的配置信息;

项目工程配置成多余 2 个 sensor 之后, sensor 驱动有某些地方不兼容, 必需进行修改, 修改地方如下:

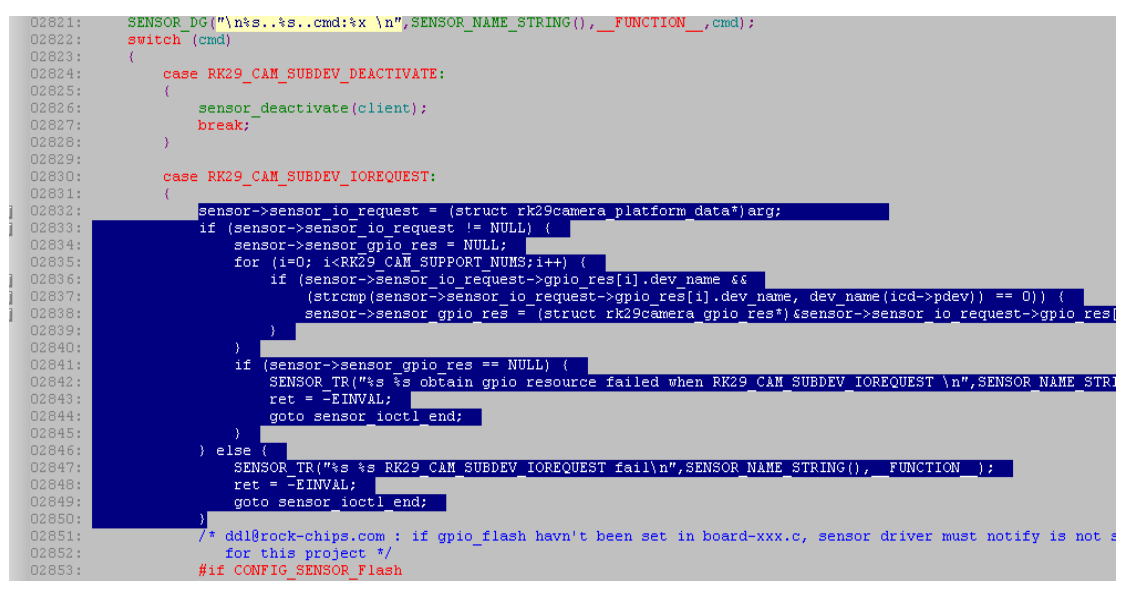

参考 ov2659.c 驱动的修改。

15

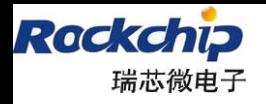

#### **4.4.2.2 RK30 Kernel Board** 文件配置以及 **sensor** 驱动移植说明

30 中有两个 CIF 控制器, sensor 可以挂接在任意一个控制器上。board 文件中增加 CONFIG SENSOR CIF\_INDEX X (X 为 sensor 编号)宏,该值表示对应 sensor 挂接在对应值的 CIF 控制器上,值可以为 0 或者 1,具体定义需要根据具体硬件情况作修改。

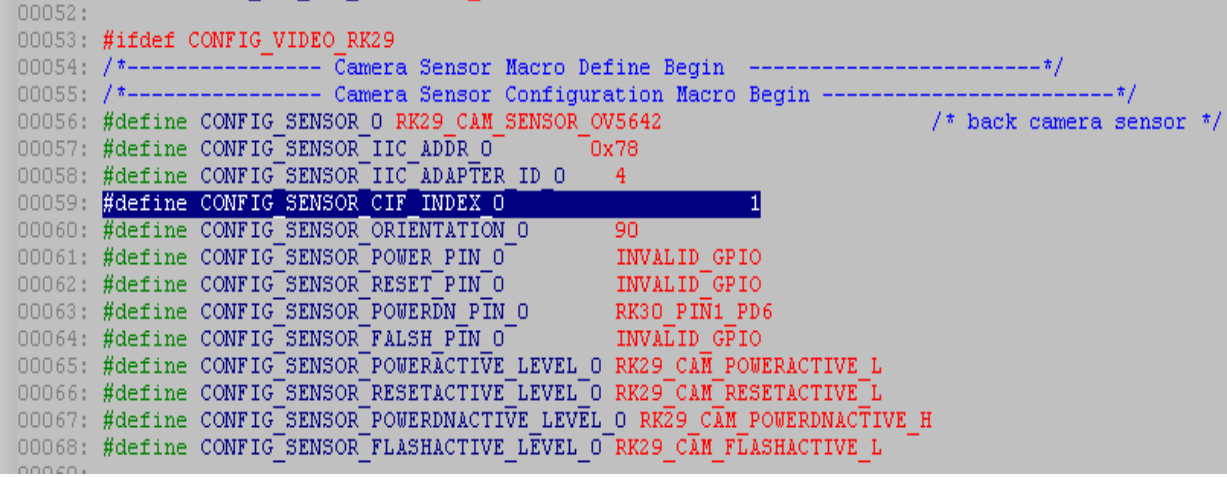

menuconfig 中 增 加 了 "RKXX CIF work simultaneity (Two cif controller cann't work sumultaneity) --->"的配置, 默认为 off, 如果需要两个 sensor 同时(注意是同时, 不是都) 工作, 则需要开启该配置。

项目 sensor 驱动如果在 rk29 平台上可以正常使用, 那么在 rk30 平台上, 移植注意事项 如下:

1)、#include <mach/rk29\_camera.h> ---> #include <plat/rk\_camera.h>

2)、rk30 平台 camera 驱动框架已经是支持 6 个 sensor 设备注册的, 如果项目 sensor 驱 动尚未打上 rk29 相关支持 6 个 sensor 设备注册的补丁 Camera\_Patch\_v1.0 以 及 Camera\_Patch\_v1.1, 参考 4.2.2.1 中关于 sensor 驱动的修改 (参考 ov2659)

#### 注释:服务器中该提交之后,**sensor** 驱动都可以在 **rk29**、**rk30** 平台编译通过:

commit f4c030d7646445f6c9e72bf7526a9fab885212ed

Author: ddl <ddl@rock‐chips.com>

Date: Thu Apr 12 11:23:26 2012 +0800

camera: all sensor driver(ov3640/ov9650 exception) can be compiled success in rk30 and rk29

drivers/media/video/gc0307.c drivers/media/video/gc0308.c drivers/media/video/gc0309.c drivers/media/video/gc0309\_for\_td8801.c drivers/media/video/gc2015.c drivers/media/video/gt2005.c drivers/media/video/hi253.c drivers/media/video/hi704.c

16

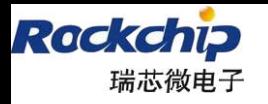

drivers/media/video/mt9d112.c drivers/media/video/mt9d113.c drivers/media/video/mt9m112.c drivers/media/video/mt9p111.c drivers/media/video/mt9t111.c drivers/media/video/nt99250.c drivers/media/video/ov2640\_rk.c drivers/media/video/ov5640.c drivers/media/video/ov5640\_for\_td8801.c drivers/media/video/ov7675.c drivers/media/video/ov7690.c drivers/media/video/s5k6aa.c drivers/media/video/sid130B.c drivers/media/video/siv120b.c

#### 3)、 board 文件 Sensor 电源控制说明

2.6.32 内核 board 文件已经增加项目独立的 power/powerdown/flash/reset 的控制函数, 目前 rk30sdk 实现了 power 函数, power 函数实现后, camera 在退出时候会将 sensor 模组 的电源关闭,这就必须确认该 sensor 模组的 I2C 由独占(即该 i2c 通道硬件上未连接其他 i2c 设备), board-rk30-sdk.c 相关代码如下:

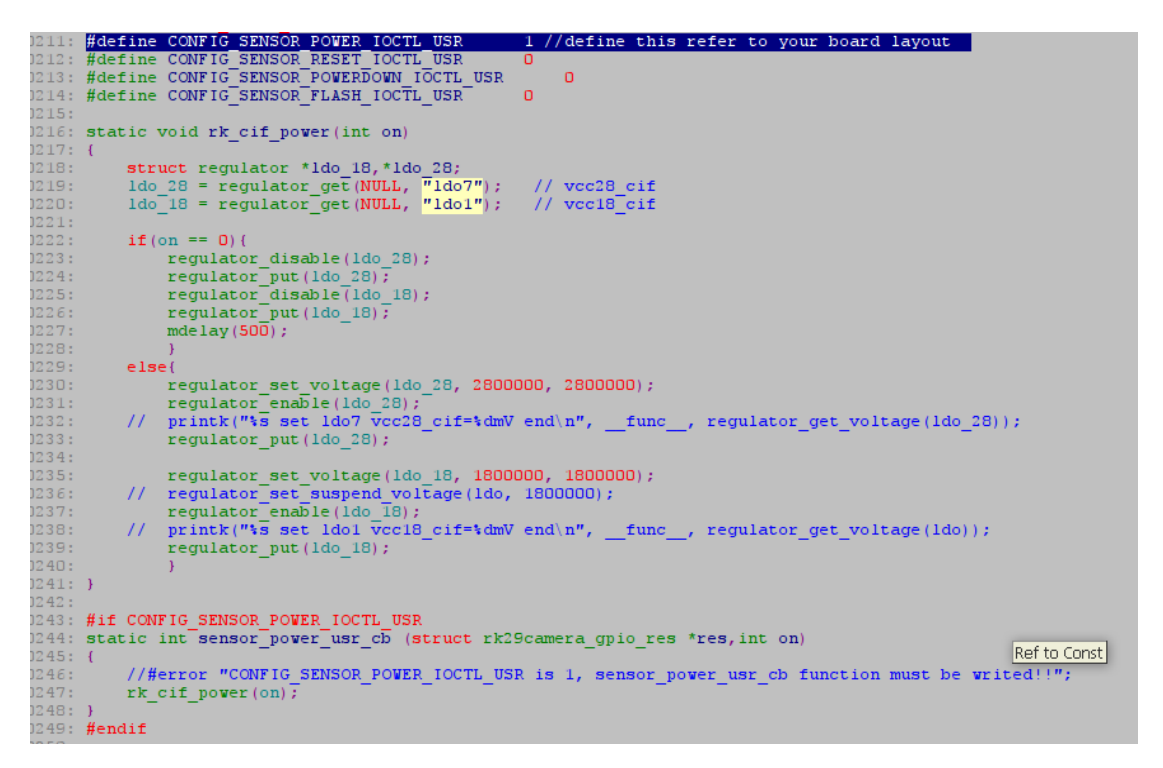

4)、自定义 sensor 序列

17

#### **RK30 Camera driver v0.2.b** 及其以后版本,

为了保证 sdk 的 sensor 驱动的统一, sensor 驱动序列一般不做修改。但是, 有时如 flip 和 mirror 等可能因为项目不同而需要相应做出更改。因此为了适应项目需求,将 sensor 序列做成可自定义方式。

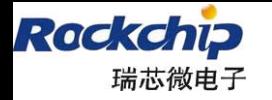

需要自定义 sensor 序列时, 请按照以下步骤操作:

(1)、在 drivers/media/video/目录下增加一个文件, 命名为 xx\_user\_series.c(xx 为 对应的 sensor 驱动文件名, 如 sensor 驱动文件名为 ov2659.c, 则 xx 为 ov2659)。

(2)、将相应 sensor 驱动中

#ifdef CONFIG\_XX\_USER\_DEFINED\_SERIES 宏定义的**#else** 开始到**#end** 的代码(即 sensor 相关序列数组, 如 sensor\_init\_data[]等) 复制到 xx\_user\_series.c 文件中, 再在该文 件中对相应的序列做出修改;

(3)、编译时需要配置如下 menuconfig,以 ov2659 为例:

Kernel : menuconfig:

Device Drivers --->

Multimedia support ‐‐‐>

Video capture adapters ‐‐‐>

ov2659 camera support for rockchip

[\*]OV2659 user defined init series

### **4.5** 各公司 **sensor** 不同点

OV 公司的 sensor 在进行 preview、capture 时都必须修改 sensor 的相关分辨率,推 荐 capture 的流程可以参考 ov5642,简单实现可以参考 ov2659 等;

Aptina(原 Micron)公司 sensor 在初始化时就将 preview、capture 分辨率设置在不 同的寄存器(通过页地址切换)中,在进行 capture 与 preview 之间切换时只要进行相 关地址的切换,参考代码:mt9p111.c 、mt9m112.c 等

Samsang 公司的 sensor 在设置上与 OV 公司的较为类似, 但是在休眠唤醒中需要进 行特殊处理。参考代码: s5k6aa.c

# **5 sensor** 调试注意点:

1、 确认 sensor 的各电源引脚是否供电正常?其中包括 sensor 的 IO 电源与 VIP 控制器 的 IO 电源是否相符?

2、 确认 sensor 复位电平是否正常?

3、 确认 sensor power down 控制 IO 是否控制正常,有些板子 sensor ldo 的控制脚也单 独引出,该脚也需要确认是否控制正常?

4、 确认 VIP 输出的 mclk 是否满足 sensor 要求?

5、 最后确认 I2C 是否正常? 如果在 I2C 输出波形正常的情况下,sensor 在 i2c 的第 9 位未产生 ACK 信号, 那么在确认以上 4 点后, 需要考虑其他器件的影响, 在 25 内核版本的 tca6424 驱动中,为了满足其清中断要求,会在 i2c 操作之后紧跟着操作 i2c 的 sck 和 sda 线。 这样操作会影响到某些 I2C 器件的读写!!!

6、 图像异常时需要判断如下情况:

18

1)、HREF/VSYNC 的有效电平是否与 VIP 设置一致;

2)、PCLK 输出有效数据的边沿是否与 VIP 设置一致;

3)、PCLK 最高只能 96MHz;

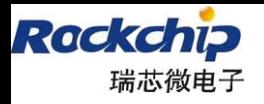

- 4)、数据输出格式是否满足要求:YUV422, 输出顺序: UYVY、YUYV
- 5)、sensor IO 的电平是否与 VIP IO 的电平不一致(1.8v/2.8v);
- 7、Dual-Sensor 共用 VIP 控制器的 DATA/VSYNC/HREF/PCLK 信号线时, 确认各个 Sensor 的 Stanby 动作是否符合要求,同一时刻只能有一个 sensor 处于工作状态。同时由 于共用 IO 的负载增大, 所以必须关注各个 sensor 的 IO 驱动能力是否需要调整;
- 图像窗口位置  $\bullet$

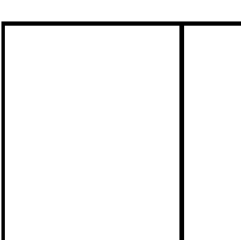

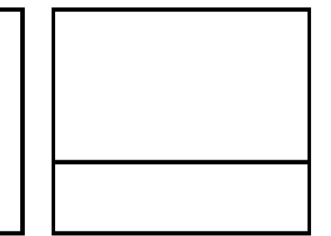

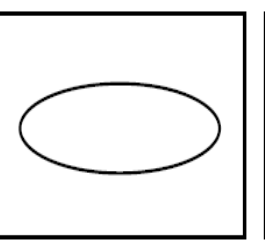

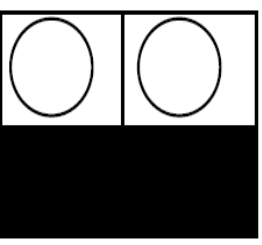

行同步问题

场同步问题

后端采样频率太高

后端采样频率太低

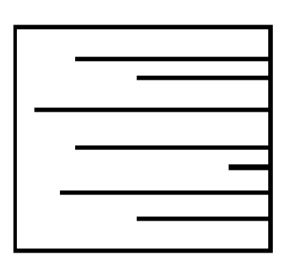

时钟与数据同 步有问题

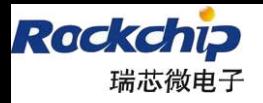

 $\overline{\phantom{a}}$ 

福州瑞芯微电子有限公司

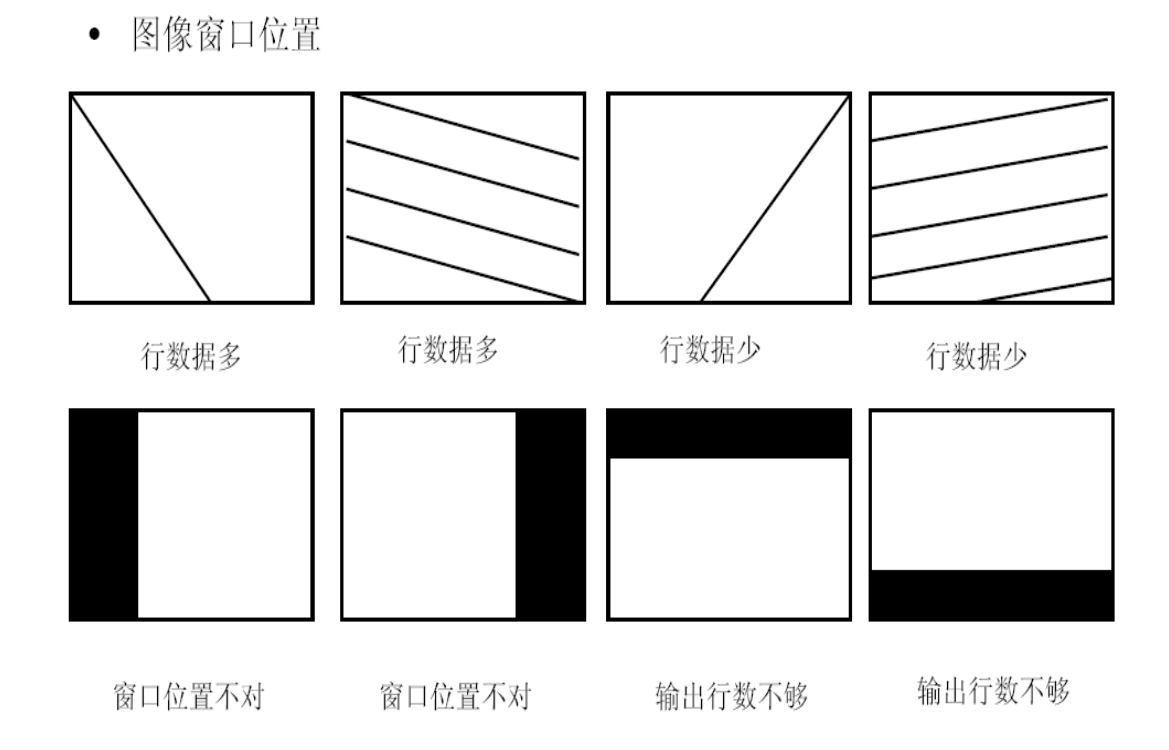

# **6** 当前 **RK29SDK/RK30SDK** 支持的 **SOC\_CAMERA** 型号

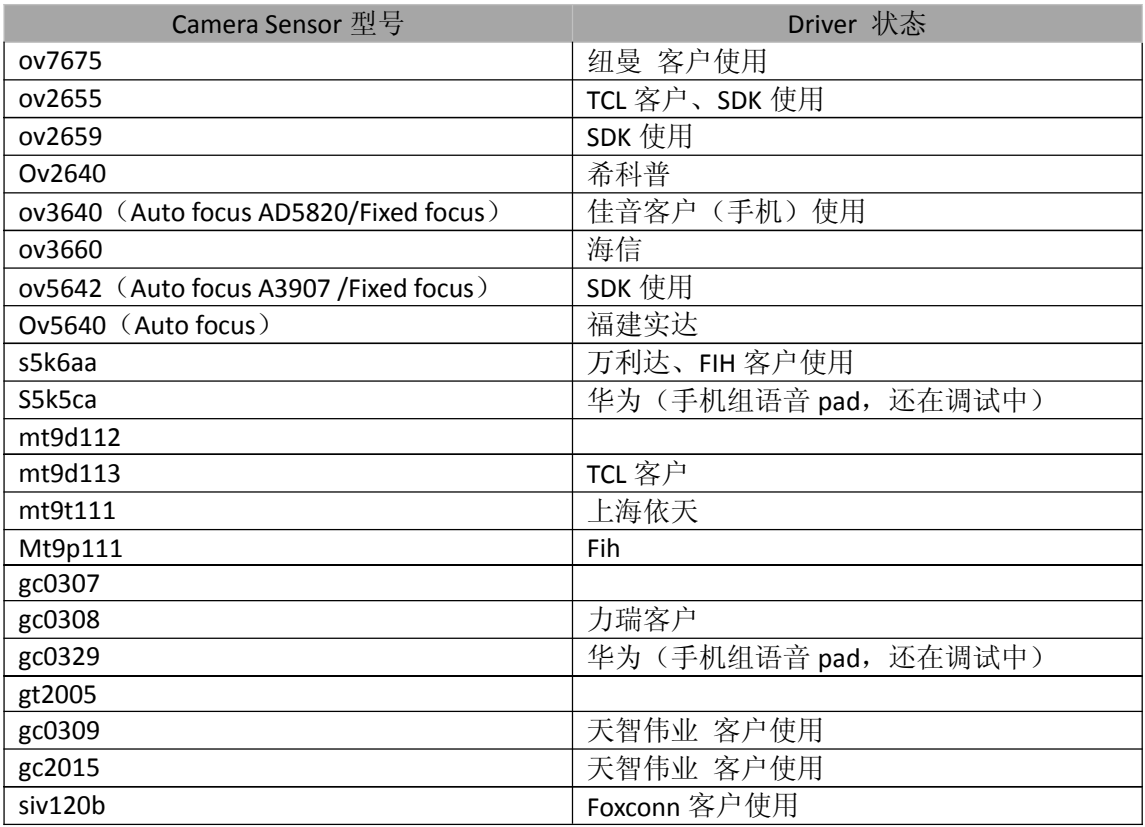

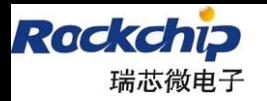

福州瑞芯微电子有限公司

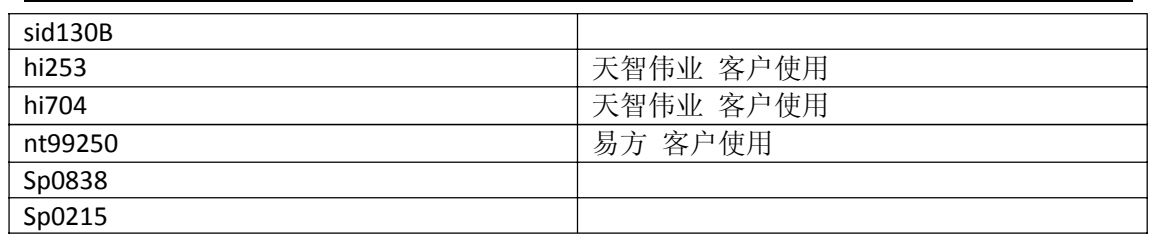

以上列表所列出的 Sensor 为 sdk 中已经提供的 Sensor 驱动, 如果客户需要选择其他模 组的也可以,但是必须注意采用的 Sensor 模组必须符合以下条件:

1)、只支持集成 ISP 功能 Sensor 芯片,不支持直接输出 RAW 数据的 Sensor 芯片,目前 RK 芯片并未实现 ISP 功能, 所以不能支持;

2)、只支持输出 YUV422 数据的 Sensor 芯片;

3)、Sensor 输出电平必须是 1.8v、3.3v 之一;

4)、Sensor AF 功能必须模组集成马达,集模组内置支持, RK 芯片未实现 ISP 功能无法 通过控制马达实现 AF 的功能;

# **7. USB** 摄像头支持说明

Usb 摄像头采用 linux 的 uvc 标准驱动, linux 编译时必须打开 uvc 驱动相关选项: Device Drivers --->

<\*> Multimedia support ‐‐‐>

[\*] Video capture adapters --->

[\*] V4L USB devices --->

<\*> USB Video Class (UVC)

目前 android 支持自动识别 uvc 驱动以及 rk29camera 驱动,针对 usb 摄像头目前只支持 yuv422 (yuyv) 数据, 由于 usb 摄像头在高分辨率情况下采用的是 mjpeg 数据格式, 目前暂 不支持;

以下为 uvc 驱动支持摄像头列表,选用时最好采用下表中,并且支持输出 yuv422(yuyv) 数据的摄像头:(注释:以下列表中的 uvc sensor 不一定支持, sdk 板调试确认支持的只用罗 技 C110)

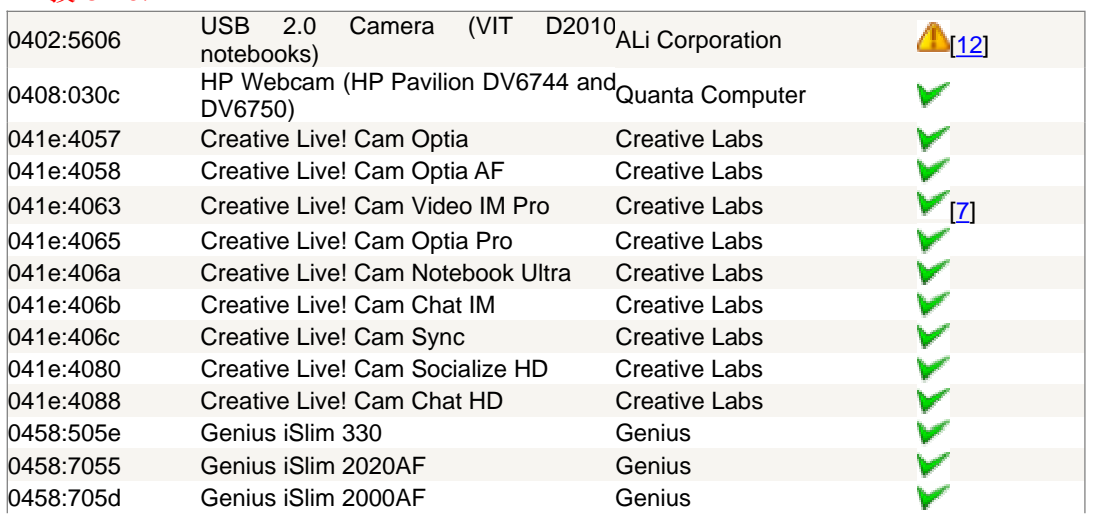

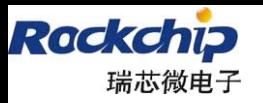

 $\rightarrow$ 

福州瑞芯微电子有限公司

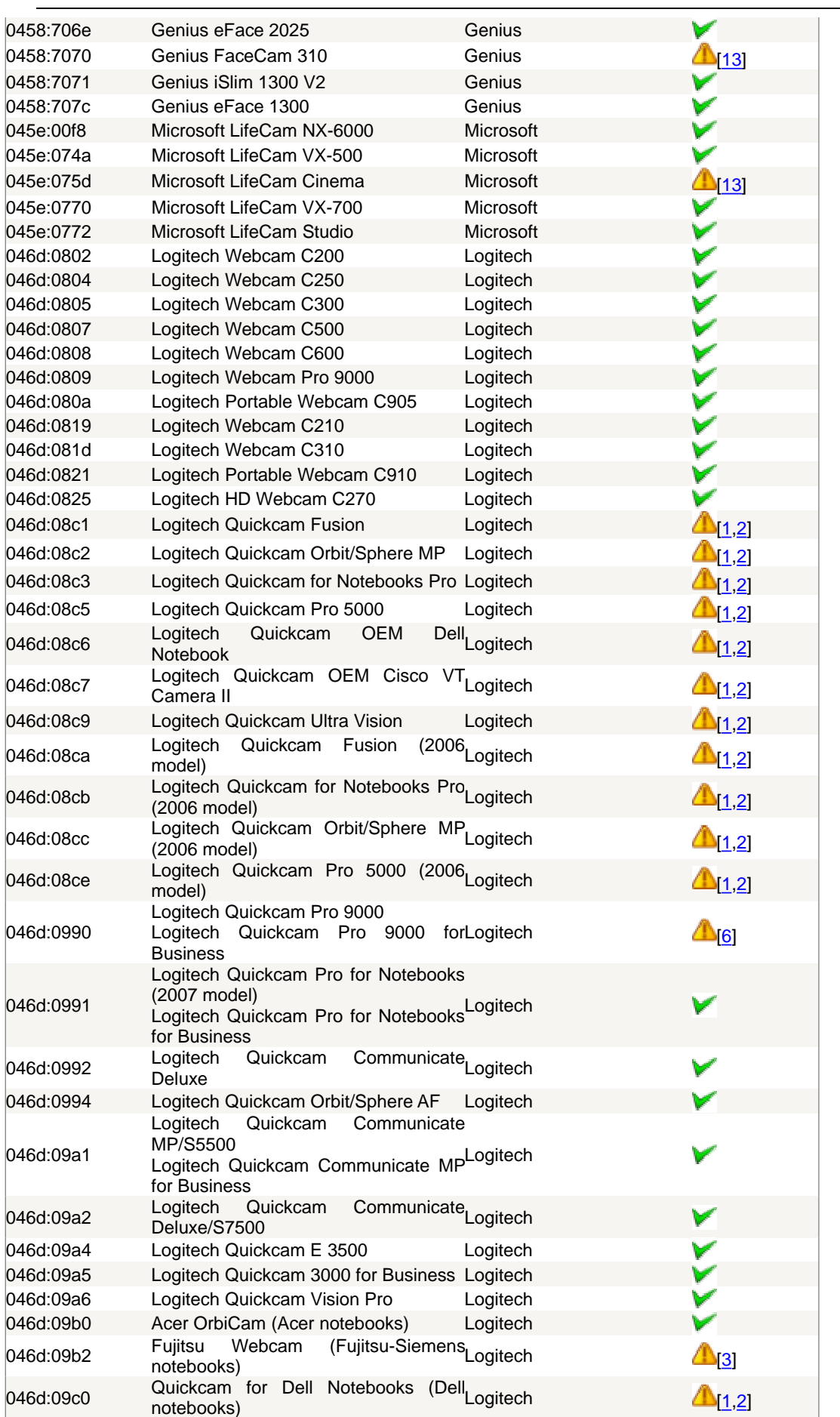

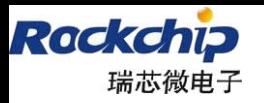

 $\rightarrow$ 

福州瑞芯微电子有限公司

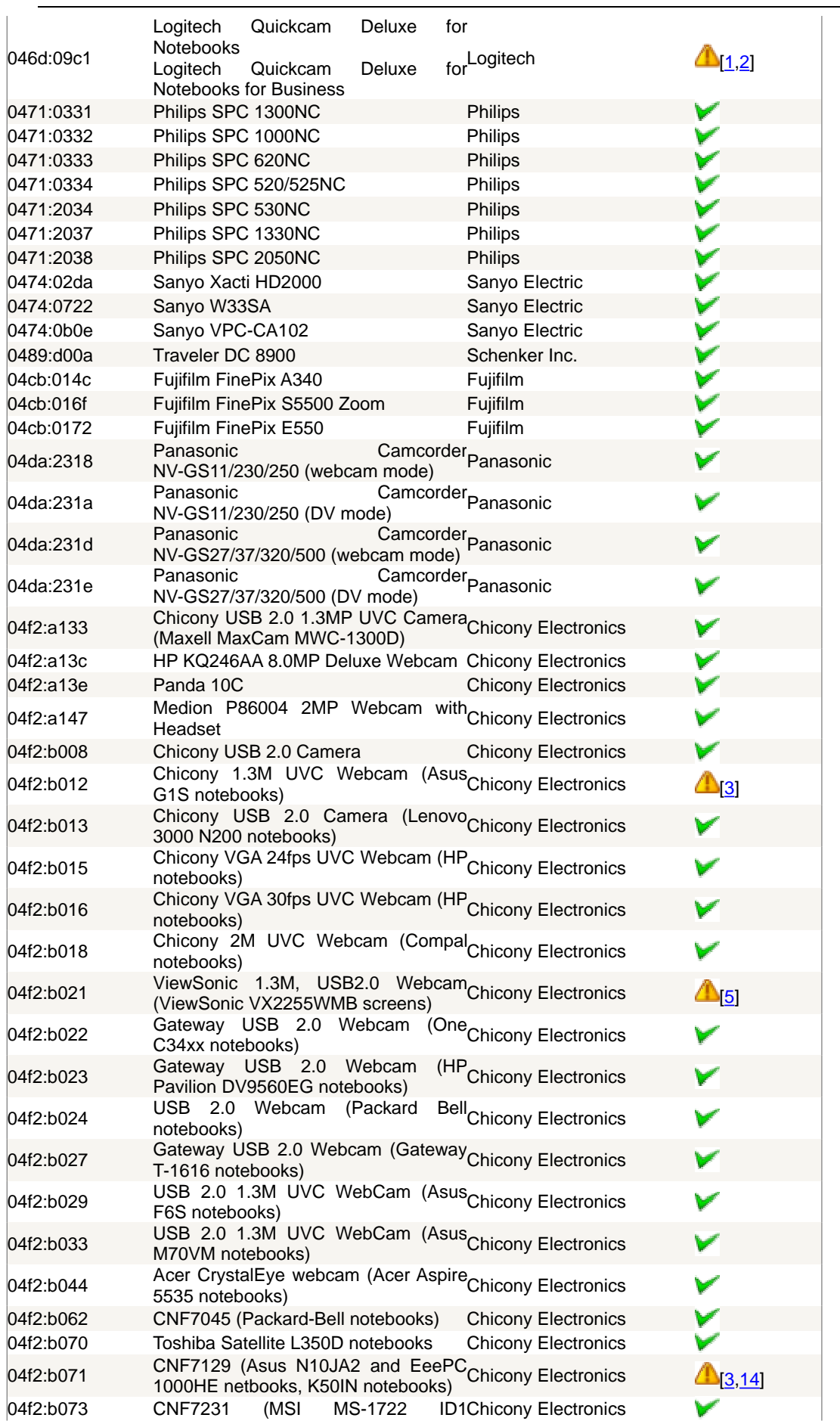

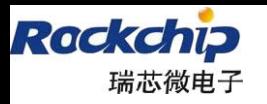

福州瑞芯微电子有限公司

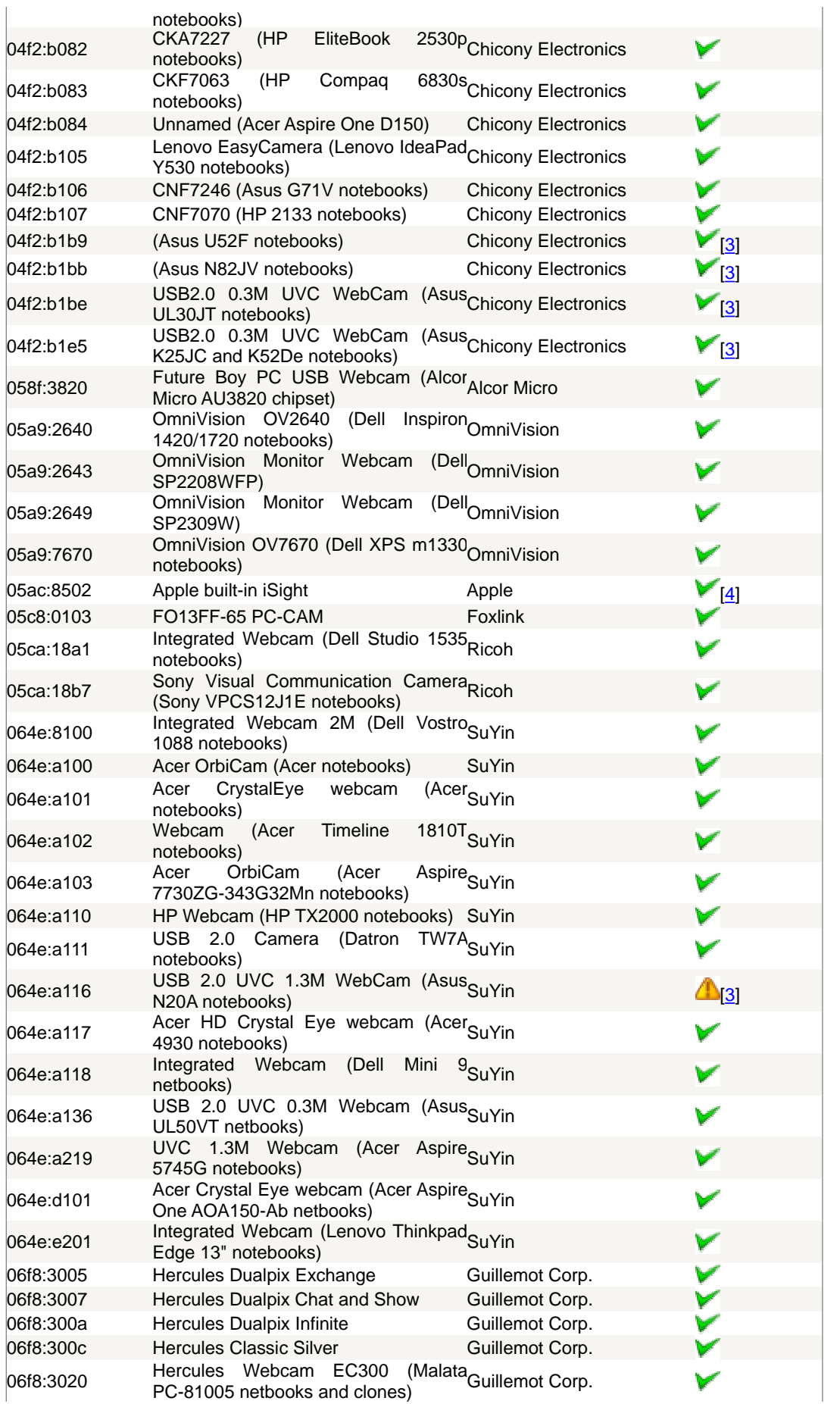

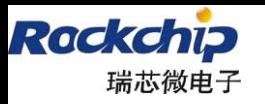

福州瑞芯微电子有限公司

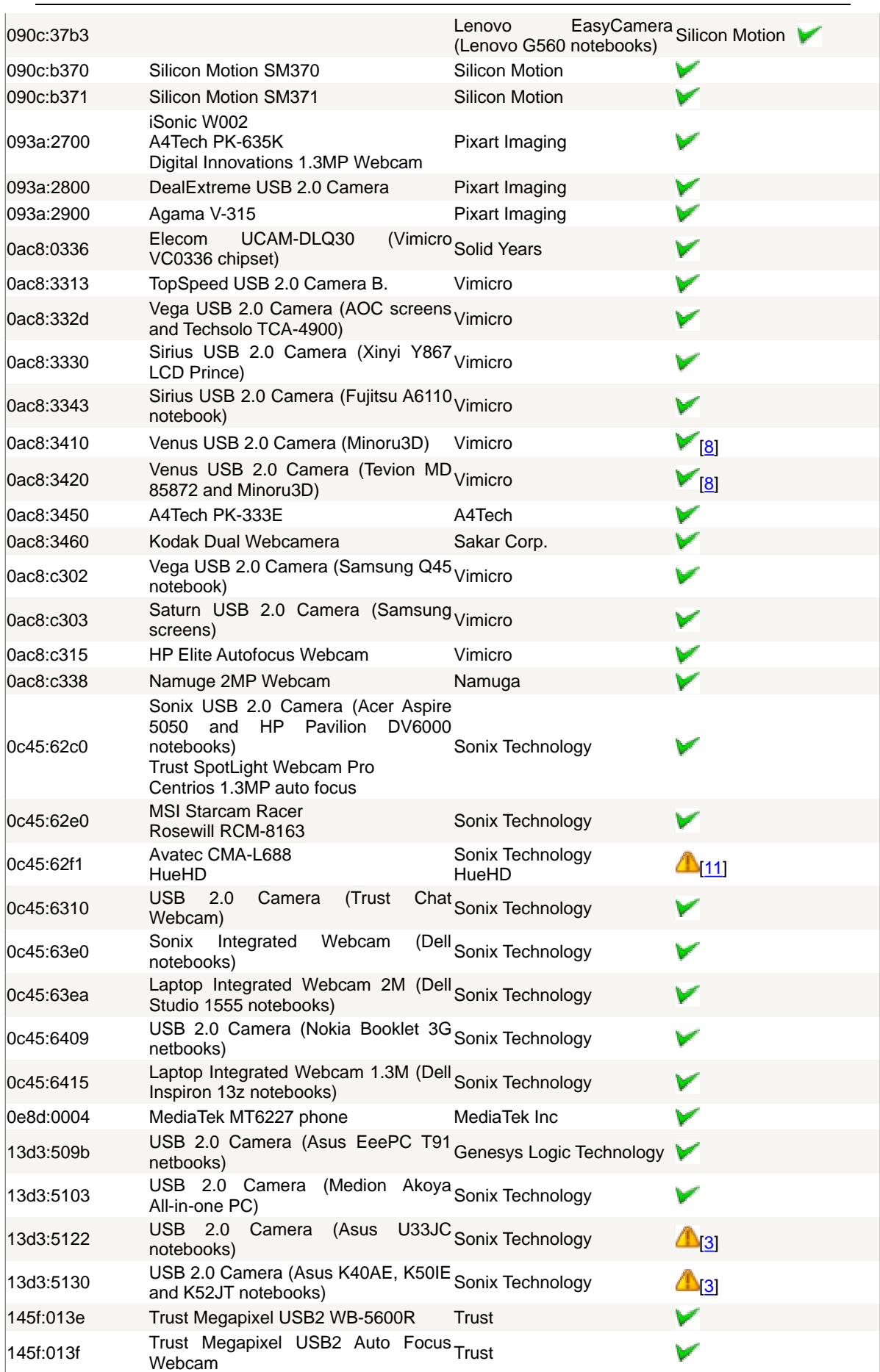

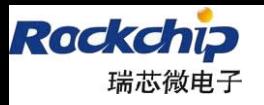

福州瑞芯微电子有限公司

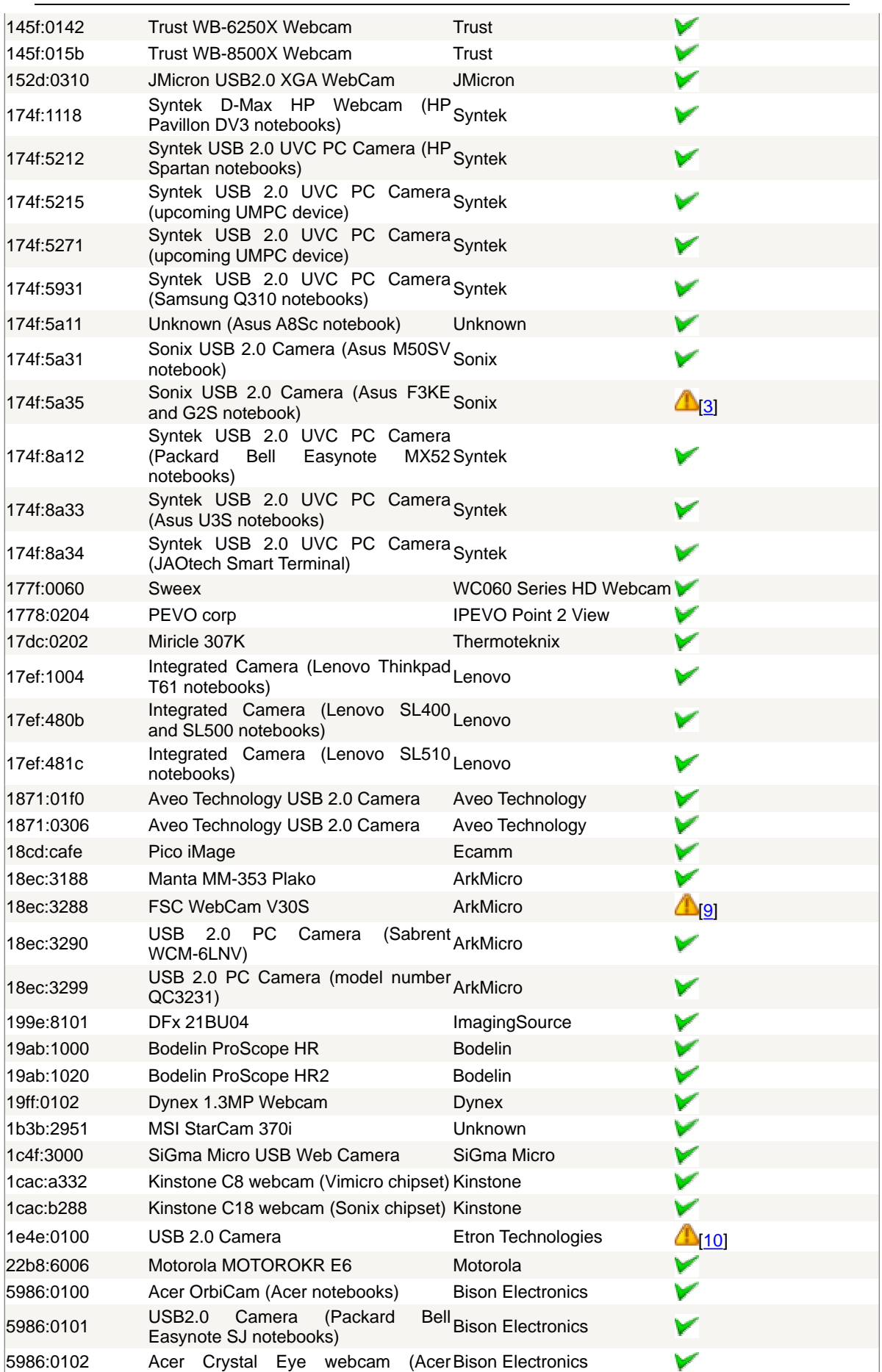

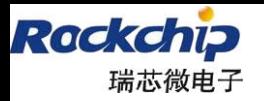

福州瑞芯微电子有限公司

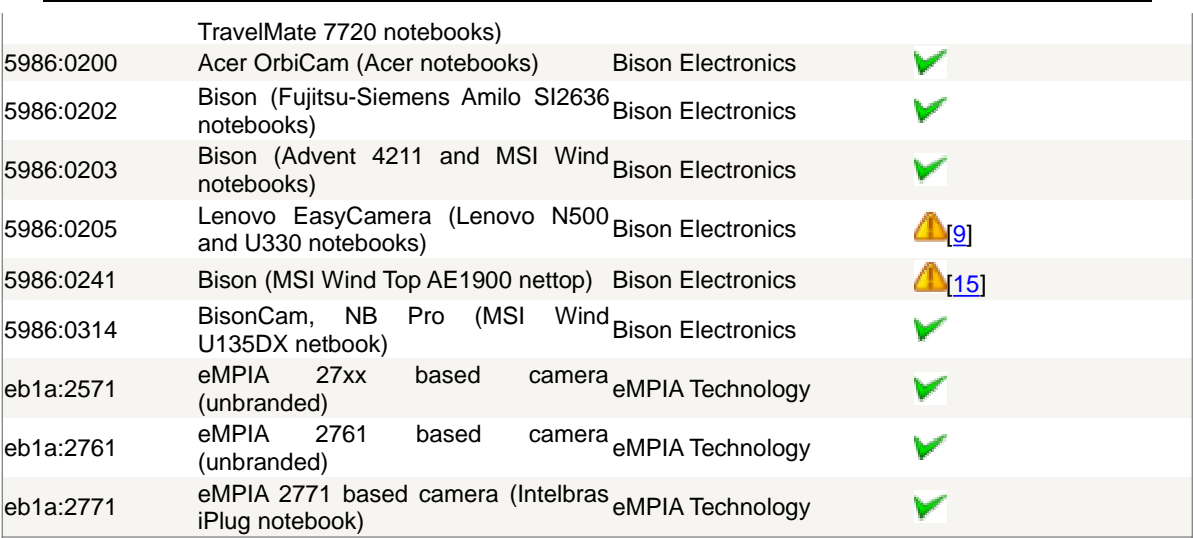

# **8 android camera** 模块配置注意点

### **8.1 DV** 分辨率设置

### **8.1.1 android 2.3 media\_profile.xml**

由于各个项目的前后 sensor 都采用不一,所以针对 DV 的分辨率设置需要客户根据自身 样机的实际 sensor 来进行设置。现在针对修改说明如下(注释部分):

```
文件目录:
```
27

```
out\target\product\rk29sdk\system\etc\media_profiles.xml
device\rockchip\rk29sdk\media_profiles.xml
```
<CamcorderProfiles cameraId="0"> // 后置 sensor , 只有一个 sensor, 默认为后置

<EncoderProfile quality="high" fileFormat="mp4" duration="60">

<Video codec="h264"

bitRate="3000000" width="1280" *//* 高质量录像对应的分辨率 height="720" frameRate="15" />

```
<Audio codec="amrnb"
            bitRate="12200"
            sampleRate="8000"
            channels="1" />
</EncoderProfile>
```
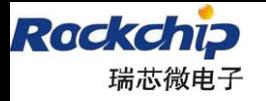

```
<EncoderProfile quality="low" fileFormat="mp4" duration="30">
        <Video codec="h264"
               bitRate="256000"
               width="800" // 低质量录像对应的分辨率
               height="600"
               frameRate="15" />
        <Audio codec="amrnb"
               bitRate="12200"
               sampleRate="8000"
               channels="1" />
    </EncoderProfile>
    <ImageEncoding quality="90" />
    <ImageEncoding quality="80" />
    <ImageEncoding quality="70" />
    <ImageDecoding memCap="20000000" />
    <Camera previewFrameRate="0" />
</CamcorderProfiles>
<CamcorderProfiles cameraId="1"> //前置 sensor
    <EncoderProfile quality="high" fileFormat="mp4" duration="60">
        <Video codec="h264"
               bitRate="3000000"
               width="1280" // 高质量录像对应的分辨率
               height="720"
               frameRate="15" />
        <Audio codec="amrnb"
               bitRate="12200"
               sampleRate="8000"
               channels="1" />
    </EncoderProfile>
    <EncoderProfile quality="low" fileFormat="mp4" duration="30">
        <Video codec="h264"
               bitRate="256000"
               width="176" // 低质量录像对应的分辨率
               height="144"
```
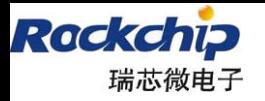

福州瑞芯微电子有限公司

frameRate="15" />

<Audio codec="amrnb" bitRate="12200" sampleRate="8000" channels="1" />

</EncoderProfile>

<ImageEncoding quality="90" /> <ImageEncoding quality="80" /> <ImageEncoding quality="70" /> <ImageDecoding memCap="20000000" />

<Camera previewFrameRate="0" />

</CamcorderProfiles>

### **8.1.2 android 4.0 media\_profile.xml**

### **1**)、**Sensor** 帧率测试

1.1 将 camera test 可执行文件通过 adb 直接 push 到 /system/bin 目录下或者将 camera test 放 到 /out/target/product/rk29 phone sdk/system/bin 目录下然后执 行./mkimage.sh,烧写下固件就可以使用 camera\_test 了。

1.2 在串口中断输入 camera\_test -h 会输出各项测试的提示。 帧率测试是 camera\_test -i 默认是测试后置摄像头 可加选项: -d /dev/video0 前置摄像头是 viedo1, 后置摄像头是 viedo0。 ‐r 800x600 只测试当前指定的分辨率 ‐m 1280x720 指定测试的最大分辨率 1.3 测试结果说明(以下为 K97 机器的测试结果) camera test.. version: 1.0.0 Current camera driver version: 0.1.6 Now detect 176x144 framerate, Please wait... Time interval between frame: 12504

Now detect 320x240 framerate, Please wait... Time interval between frame: 12504

Now detect 352x288 framerate, Please wait... Time interval between frame: 12504

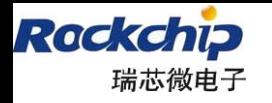

福州瑞芯微电子有限公司

Now detect 640x480 framerate, Please wait... Time interval between frame: 12504

Now detect 720x480 framerate, Please wait...

Time interval between frame: 11587

WARNING: This resolution is crop from 800x600 at (0x00,0x00) point, so window is cutted out!!!

Now detect 800x600 framerate, Please wait... Time interval between frame: 12504

Now detect 1280x720 framerate, Please wait...

Time interval between frame: 6256

WARNING: This resolution is crop from 1280x1024 at (0x00,0x00) point, so window is cutted out!!!

"Time interval between frame: 12504"表示的帧率\*1000,实际帧率为 12.5fps。《**4.4.2 3.0 kernel board** 文件配置》章节说明的各个分辨率帧率宏直接填写该信息,即 12504;

红字注释表示的是当前分辨率并非 sensor 直接输出的(s**ensor** 驱动不具备当前分辨率 的设置序列),而是经过裁剪得到的,所以并非完整的视窗,所以该分辨率不适合作为 **dv** 分辨率。

#### 以上红字说明在 **Camera** 驱动更新至 **0.1.7** 及其以上版本之后有所变更:

0.1.7 及其以上版本的 Camera 驱动对于 sensor 无法提供的分辨率采用 IPP 进行先 Crop+Scale 的方案进行处理,这样一来视窗的取景问题就不是很明显,可以忽略;但是由于 有经过 IPP 进行处理, 所以在带宽上还是有较大影响的, 建议如下:

### **1**、针对提示 **WARNING** 的分辨率,如果不是由 **1280x1024** 及其以上分辨率处理获得的 (即 WARNING 提示信息中提到的 crop from 分辨率), 那么可以作为 DV 的分辨率, 即可以 填写如 **media\_profiles.xml** 文件;

Android4.0 中 dv 应用只识别 1080p、720p、480p、qvga、cif、qcif 6 种分辨率, 只有在 定义支持 1080p、720p、480p 后, dv 的菜单中才会出现相关分辨率切换菜单。如果 1080p、 720p、480p 都不支持,那么就按照定义的 high 分辨率进行录像。Android 程序根据 media\_profiles.xml 定义的各项分辨率来查找到 high 和 low 2 中质量的分辨率选项,但是如果 xml 文件中自己定义了 high 或是 low 质量的分辨率选项, 那么以用户定义的为准。其中各 分辨率详细信息:

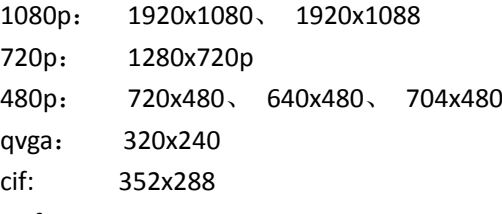

qcif: 176x144

30

如上所示,以上分辨率支持的话, 在 xml 文件中即可定义相应质量名称(1080p、720p、 480p、qvga、cif、qcif)选项。如果要定义这几种分辨率以外的分辨率选项,那么请将其定 义在 high、low 质量的分辨率选项中,但是这样 cts 测试的 **CamcorderProfileTest**-**testGet** 会检查失败。如果分辨率是都是符合 6 种定义要求,那么不需要定义 high、low 质量的分辨 率选项,不然定义不符合要求也会出现 CamcorderProfileTest-testGet 测试失败。

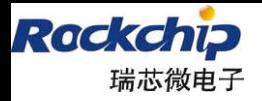

### 如下,红色部分的配置信息可以通过 **camera\_test** 来获取,**framerate** 在 **camera\_test** 得到的 非整数值在填入 **media\_profiles.xml** 时取整:

<EncoderProfile quality="high" fileFormat="mp4" duration="30">

<Video codec="h264"

bitRate="256000"

width="640"

height="480"

frameRate="15" />

<Audio codec="amrnb"

bitRate="12200"

sampleRate="8000"

```
channels="1" />
```
</EncoderProfile>

<EncoderProfile quality="timelapsehigh" fileFormat="mp4" duration="30">

<Video codec="h264"

bitRate="1200000"

width="640"

height="480"

frameRate="15" />

<!‐‐ audio setting is ignored ‐‐>

```
<Audio codec="aac"
```
bitRate="96000"

sampleRate="48000"

channels="1" />

</EncoderProfile>

注意每个分辨率都要有 **2** 中配置,**quality="XXX"**和 **quality="timelapseXXX"**。

原则上我们选择分辨率时最好是 sensor 直接输出的,而不是 IPP 缩放得到。因为如果 选择的分辨率是 IPP 缩放得到的,拍出来的视频有可能会变形。

### **8.2 4.0. Panorama(**全景拍照**) and FaceLock**(人脸解锁)

4.0 中 Panorama(全景拍照)针对的是后置摄像头,如果机器没有后置摄像头的话, 那么 该功能无效;

4.0 中 FaceLock(人脸解锁) 针对的是前置摄像头,如果机器没有前置摄像头的话,那 么该功能无效;

摄像头的前置、后置配置详见《**4.4.2 3.0 kernel board** 文件配置》章节的说明

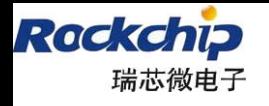

# **9 android camera** 模块各项目 **CTS** 测试注意事项

**testPreviewFpsRange** 测试

00057-

 $\#$ else

#### **9.1.1 android 2.3** 版本 **testPreviewFpsRange**

该项测试主要检查 camera 的实际帧率是否与登记的帧率符合。各个项目中的 sensor 的 实际帧率不一,所以针对该项测试,各个项目需要对登记帧率进行修改。针对 2.00sdk 以及 1.28sdk 打了 camera 相关补丁 20110826,需要修改 hardware/rk29/camera/CameraHal.cpp 中:

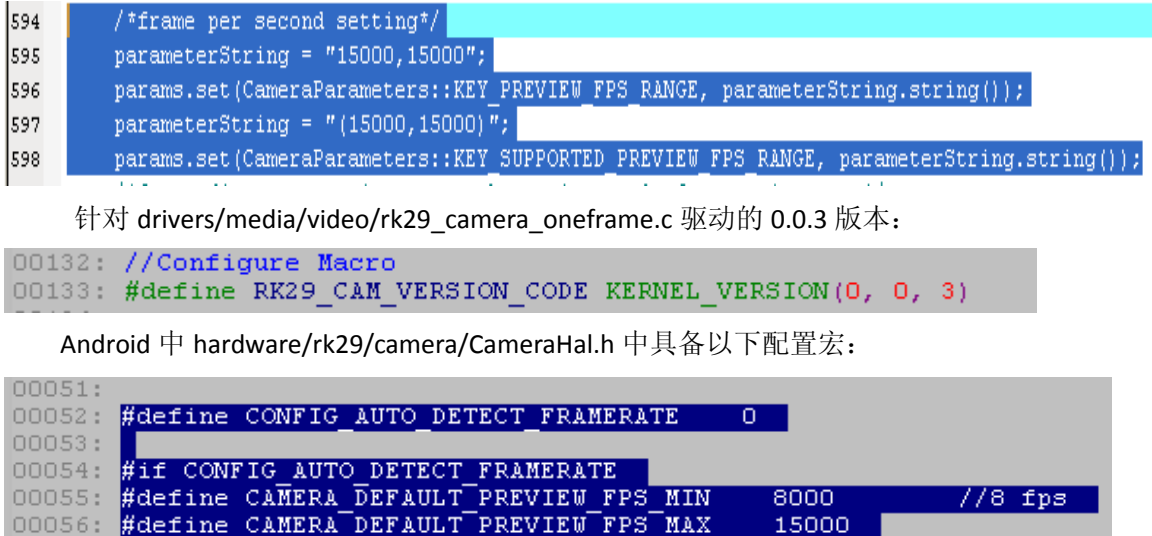

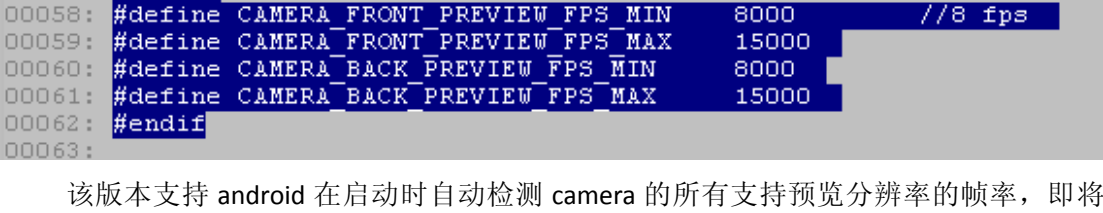

CONFIG\_AUTO\_DETECT\_FRAMERATE 宏打开,但是该项功能打开后,在系统启动时会耗时接 近 30s 检测 2 个摄像头的帧率, 在尚未检测完毕时, 进入 camera 会黑屏等待。如果关闭自 动检测功能, 麻烦配置上图所示的各个宏:

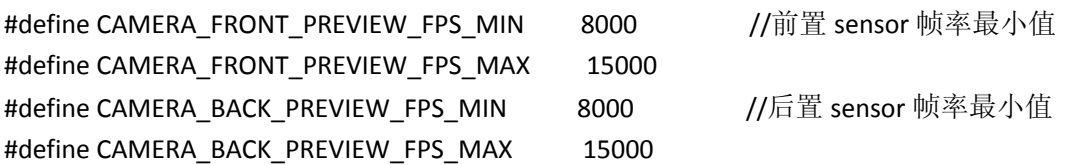

### **9.1.2 android 4.0.3** 版本 **testPreviewFpsRange**

4.0.3 版本测试该项时, Camera 硬件抽象层从 kernel 获取相应 camera 的各个分辨率的 帧率信息。Kernel 中各个项目的帧率信息设置详见《**4.4.2 3.0 kernel board** 文件配置》章节。 这边需要注意: rk29 camera oneframe.c (camera 驱动)的版本在 v0.x.5 时支持帧率测试(配

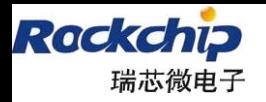

福州瑞芯微电子有限公司

合 camera test 工具),但是测试出来的帧率存在 2fps 的误差,所以在 testPreviewFpsRange 测试中各项目经常出现失败,针对该项测试需要更新至 v0.x.6 版本以上的 camera 驱动, 然后配 置 camera\_test\_v1.0 工具重新测试帧率,该工具测试出来的帧率信息详见《**8.1.2 android 4.0 media\_profile.xm**》第 1 小节,输出的帧率信息直接填写到 kernel board(《**4.4.2 3.0 kernel board** 文件配置》章节说明)文件中的各个帧率对应宏中。

#### **CameraHal v0.2.8**

CameraHal v0.2.2 版本支持该项测试通过,但是每个预览分辨率 (KEY\_SUPPORTED\_PREVIEW\_SIZES)的帧率信息(KEY\_SUPPORTED\_PREVIEW\_FPS\_RANGE) 由查询 kernel board (《4.4.2 3.0 kernel board 文件配置》章节说明)文件中的各个帧率对应 宏来确定。但是这些宏定义只适合 sensor 在各个分辨率输出时固定帧率的情况,在某些 sensor 的配置中会将 sensor 的输出配置成动态帧率的,这样在测试该项测试时会出现概率性的测试不 通过现象。CameraHal v0.2.8 版本在填写 KEY\_SUPPORTED\_PREVIEW\_FPS\_RANGE 等帧率信息 时,修改成如下方式,将 kernel board 文件中定义的各个分辨率帧率的最大值和最小值作为 KEY SUPPORTED PREVIEW FPS RANGE 帧率信息的最大值和最小值。如果查询不到某项分辨 率 的 帧 率 信 息 , 采 用 CameraHal.h 文 件 中 CONFIG\_CAMERA\_FRONT\_PREVIEW\_FPS\_MIN/CONFIG\_CAMERA\_FRONT\_PREVIEW\_FPS\_MAX/C ONFIG\_CAMERA\_BACK\_PREVIEW\_FPS\_MIN/CONFIG\_CAMERA\_BACK\_PREVIEW\_FPS\_MAX  $\, \tilde{\ast} \, \hat{\pi} \,$ 别定义前后置摄像头的最大最小帧率。如上所述,在 CameraHal v0.2.8 版本针对该项测试配 置如下:

1、根据 CameraTest 测试帧率填写 kernel board 文件中各个帧率宏定义信息;

2、填写 CamerHal.h 文件中

CONFIG\_CAMERA\_FRONT\_PREVIEW\_FPS\_MIN/CONFIG\_CAMERA\_FRONT\_PREVIEW\_FPS\_M AX/CONFIG\_CAMERA\_BACK\_PREVIEW\_FPS\_MIN/CONFIG\_CAMERA\_BACK\_PREVIEW\_FPS\_MAX 这 4 个宏定义信息;

3、屏蔽 kernel board 文件中 CONFIG SENSOR QCIF FPS FIXED XX 的宏定义, 这样 CameraHal .h 定义的宏信息就生效;

#### **CameraHal v0.2.a**

33

1、根据 CameraTest 测试帧率填写 kernel board 文件中各个帧率宏定义信息;

2、填写 CamerHal.h 文件中

CONFIG\_CAMERA\_FRONT\_PREVIEW\_FPS\_MIN/CONFIG\_CAMERA\_FRONT\_PREVIEW\_FPS\_M AX/CONFIG\_CAMERA\_BACK\_PREVIEW\_FPS\_MIN/CONFIG\_CAMERA\_BACK\_PREVIEW\_FPS\_MAX 这 4 个宏定义信息;

3、在 0.2.a 版本中, 第 2 点中的宏定义立即生效, 不需要屏蔽 kernel board 文件中的 宏定义;

#### **android.hardware.cts.CameraGLTest** 测试

该项测试只有 4.0.3 版本 android 有要求,2.3android 没有该类要求。需要注意事项如下:

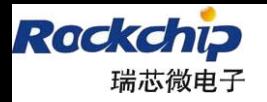

福州瑞芯微电子有限公司

1)、testCameraToSurfaceTextureMetadata

该项主要测试在打开 camera 之后, Surface 合成的速率是否能够符合 camera 的帧率要 求,由于合成速率的问题,CameraHal 的预览缓冲需要开到 4 个(版本更新至 v0.2.1)。由于 cts 测试程序的要求,针对各个预览分辨率都必须能够支持 KEY\_SUPPORTED\_PREVIEW\_FPS\_RANGE, 目前我们公司的 sensor 驱动针对各个分辨率的帧率 可能没有不统一,这样就会导致该测试项测试不过。简单要求如下:

(1)、各个分辨率的帧率一样;

(2)、如果各分辨率的帧率不一样,那么必须与最低帧率成倍数关系,例如:5fps、10fps、 15fps…….;

CameraHal v0.2.8 版本的配置与 testPreviewFpsRange 测试配置说明一致;

9.1、9.2 两个章节所提到的测试,如果出现测试不过,并且是提示 720p 分辨率时出错, 麻烦各项目检查各自 kernel 的 sensor 驱动文件, 如果 sensor 没有直接提供 720p 序列, 注意 sensor try fmt 函数的实现是否有以下代码,如果没有,请参考 ov2659.c 的代码实现:

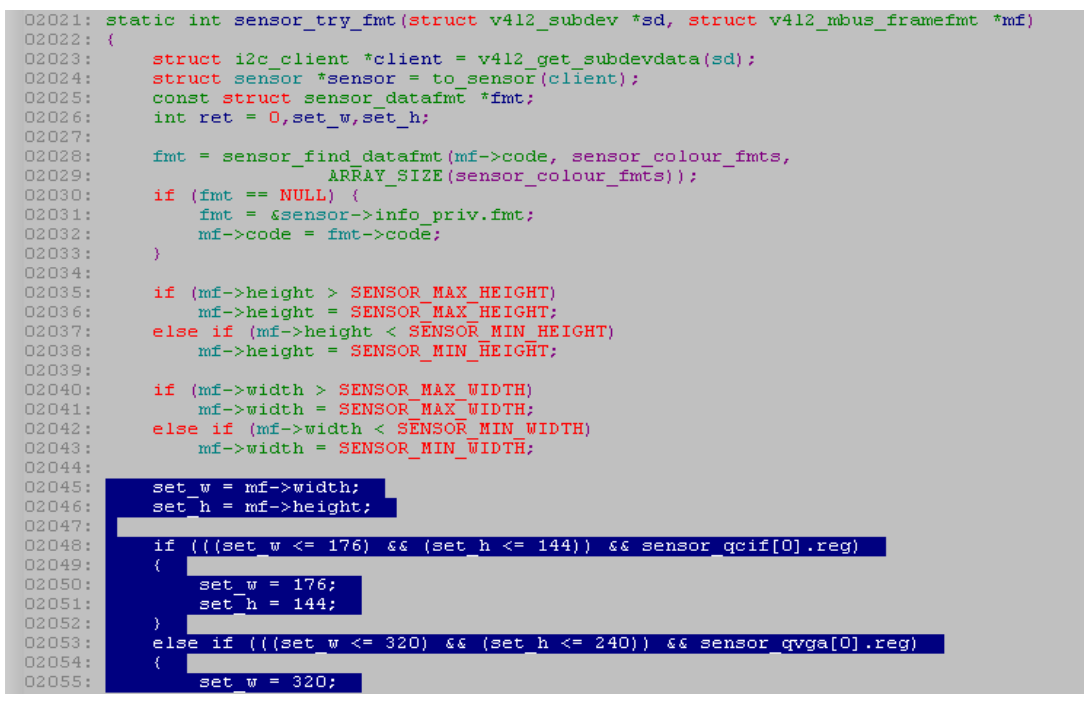

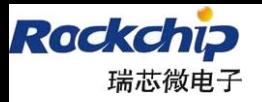

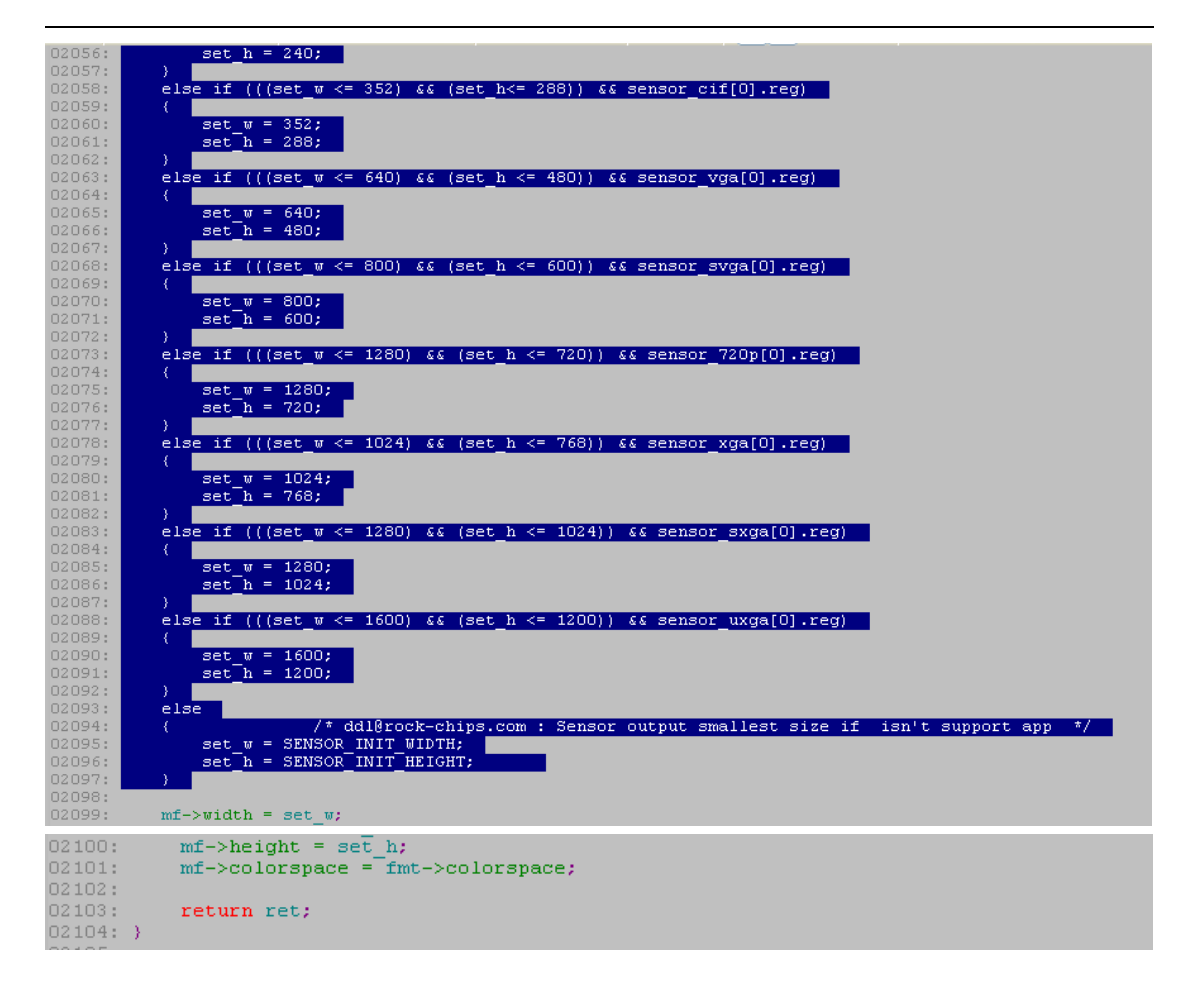

2)、testSetPreviewTexturePreviewCallback

该项测试在 android 4.0 CameraHal v0.3.5 之前版本可能出现概率性不过, 导致后续 camera 测试都失败的现象,麻烦更新至 v0.3.5.

### **android.hardware.cts.** SystemFeaturesTest 测试

#### 1)、testCameraFeatures

该项测试会检查 CameraHal 中支持的后置 sensor、后置 sensor auto focus、后置 sensor flash、前置 sensor 4 项配置与/etc/ permissions 目录中各 xml 文件定义的 feaure 是否匹配。 如果不匹配,麻烦各项目人员修改 device\rockchip\rk29sdk 目录下 device.mk 文件中对相 关 xml 文件的拷贝定义;

android.hardware.camera.flash‐autofocus.xml

后置 sensor、后置 sensor auto focus、后置 sensor flash

android.hardware.camera.autofocus

后置 sensor、后置 sensor auto focus

android.hardware.camera.front

前置 sensor

android.hardware.camera

后置 sensor

35

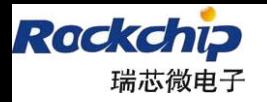

福州瑞芯微电子有限公司

注意 handheld core hardware.xml 文件中有 <feature name="android.hardware.camera" /> 表示的是后置摄像头,与 android.hardware.camera 文件一致

**android.hardware.cts.** CamcorderProfileTest 测试

1)、testGet

该项测试针对 media\_profiles.xml 文件定义的合法性进行检查。麻烦详见《8.1.2 android 4.0 media\_profile.xml》章节的"sensor 帧率测试小节。

如果项目中只有一个 sensor,且该 sensor 在 kernel 在 board 文件中配置成前置 sensor, 那么必须将 CameraHal 模块的版本更新至 v0.2.3 及其以上版本。

单个前置摄像头 **CTS** 测试注意事项

关于机器只有前置摄像头,没有后置摄像头的机器过 **9.4** 以及 **9.3** 这 **2** 项测试时注意点如下:

针对 **android‐cts‐4.0.3\_r2** 以及 **android‐cts‐4.0.3\_r1**:

**1**)、在 **testGet** 测试的是后置摄像头,所以在打上 **Camera\_Patch\_v1.1(**即 **CameraHal** 版 本 **v0.2.7** 及其以上版本**)**,这一项才可以通过;

**2**)、打上 **Camera\_Patch\_v1.1(**即 **CameraHal** 版本 **v0.2.7** 及其以上版本**)**之后,机器其实 在软件上认为是 **2** 个摄像头,但是打开后置时打开的其实是前置。所以 **9.3** 项中提到的 **feaure** 就必须包含后置摄像头才可以通过 **9.3** 项。**Media\_profiles.xml** 文件中也必须包含后置摄像 头的 dv 信息, 前后置信息一致;

**3**)、**v0.2.7** 以及以后版本是否打开该项功能由 **CameraHal.h** 中的 **CONFIG\_CAMERA\_SINGLE\_SENSOR\_FORCE\_BACK\_FOR\_CTS** 该宏来控制;

注意这样打开之后,**camera** 应用中就会出现 **2** 个摄像头,这个无法避免;

针对 **android‐cts‐4.0.3\_r3**:

36

这个版本的 **CTS**,只要不需要按照 **r2** 以及 **r1** 步骤来操作,只需按照 **9.4** 以及 **9.3** 步骤 操作即可。

**1** 、 **CameraHal** 版 本 **v0.2.7** 及其以上版本必须保证 **CONFIG\_CAMERA\_SINGLE\_SENSOR\_FORCE\_BACK\_FOR\_CTS** 宏定义为 **0**;

**2**、 **android /etc/ permissions** 目录中各 **xml** 文件定义的 **feaure**,只能包含前置摄像头, 不能包括后置摄像头;

# **10 android camera** 摄像头模组方向说明

在 android 2.3 目录下 gingerbread\hardware\rk29\camera\CameraHal.cpp 中,如下代码为 设置摄像头方向信息:

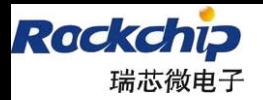

福州瑞芯微电子有限公司

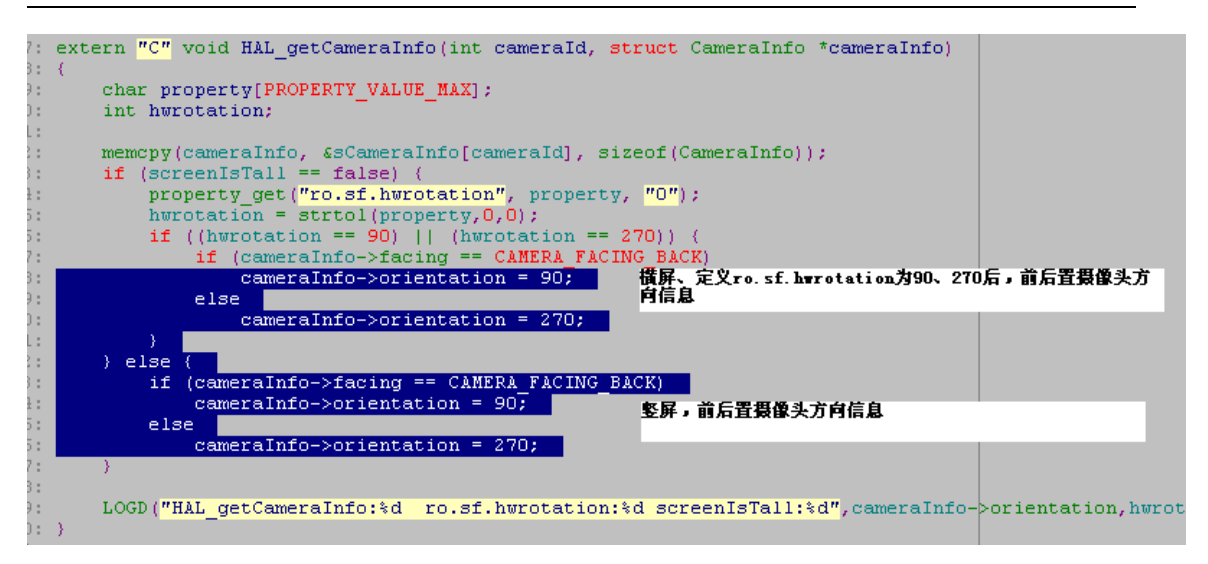

在 android 4.0 + kernel 3.0 版本中,已经将该定义移至 kernel 的 board 文件中,麻烦参 考"**4.4.2 3.0 kernel board** 文件配置"章节。

在 android 中, camera 应用使用的是横屏显示,所以在硬件 PCB 设计时,摄像头模组的 放置方向是和 LCD 屏的放置方向有关的。原则上必须符合如下规则:

1、摄像头模组扫描方向为横向,摄像头模组的长边必须与 LCD 屏的长边平行;如下图 所示,(注释:按照模组厂一般规则,其模组规格书中,小人两手方向为 sensor 的长边方 但是该规则不知是否所有模组厂都一致,这一点需要在硬件设计时与模组厂确认)

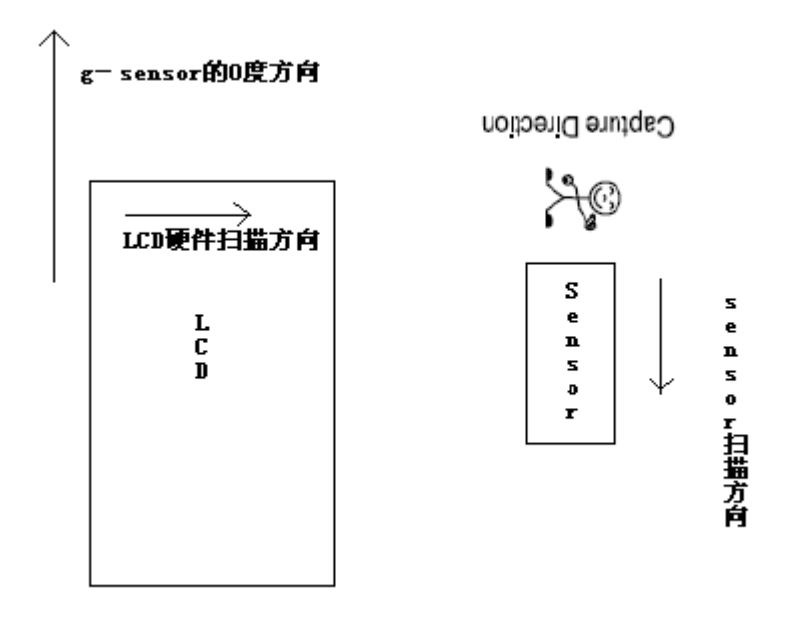

按上图所示,前置 sensor 在 CameraHal.cpp 中关于方向的设置应该为 270,如果朝向左 边的 LCD 屏长边, 那么设置成 90.

后置 sensor 的角度设置成 90 度, 如果朝向左边的 LCD 屏长边, 那么设置成 270.

按照上图放置 sensor 之后, 最后 LCD 屏上显示图像与实际图像出现镜像效果:

1、 竖屏时, 图像上下颠倒, 横屏时图像左右颠倒, 那么请调整 Sensor 的 Mirror 寄存器(或 称为 Flip\_x/Flip\_h) ;―――――左右镜像

2、 竖屏时图像左右颠倒, 横屏时图像上下颠倒, 那么请调整 Sensor 的 Flip 寄存器 (或称 为 Flip\_y/Flip\_v);——————垂直镜像

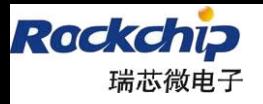

3、 调整 sensor 的镜像时,修改的是 kernel 的 sensor 驱动, sensor 驱动中相关分辨率 序列数组中有关寄存器内容都必须修改:

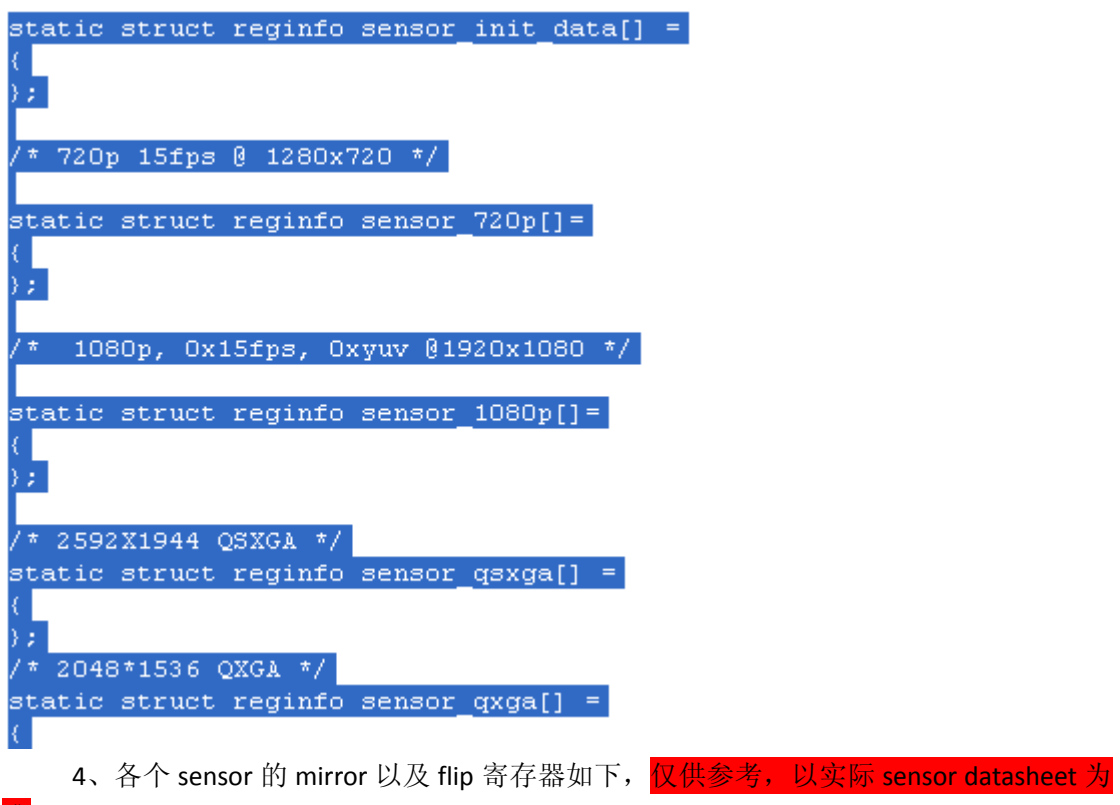

**GC0308(i2c addr: 0x42):**

准

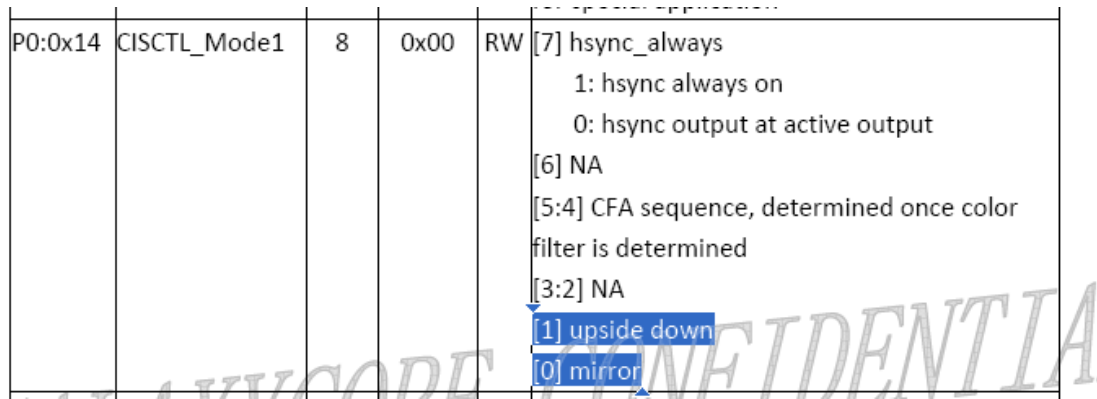

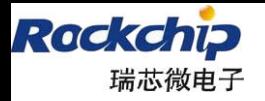

### **Gc0309(i2c addr: 0x42)**:

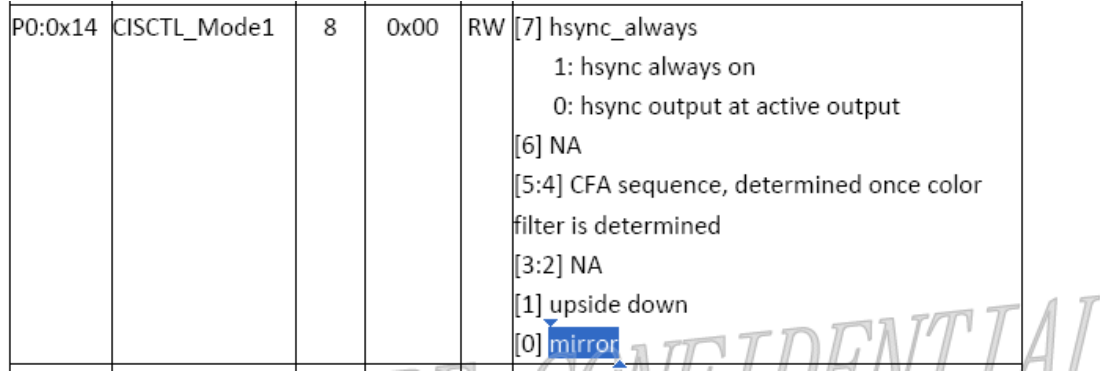

### **Gc0329(i2c addr: 0x62)**:

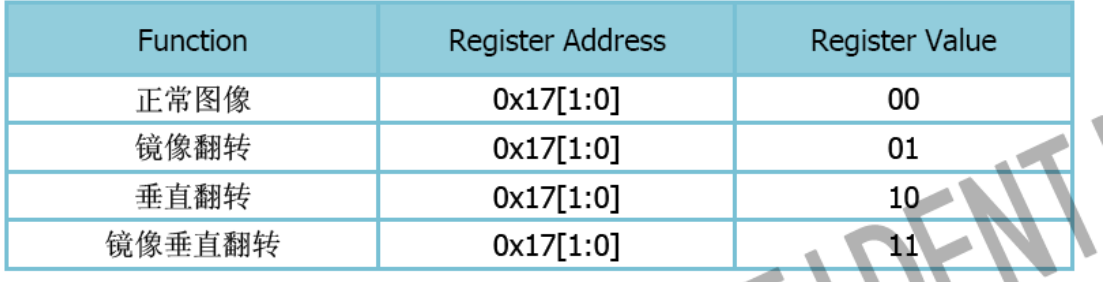

### **Gc2015(i2c addr: 0x60)**:

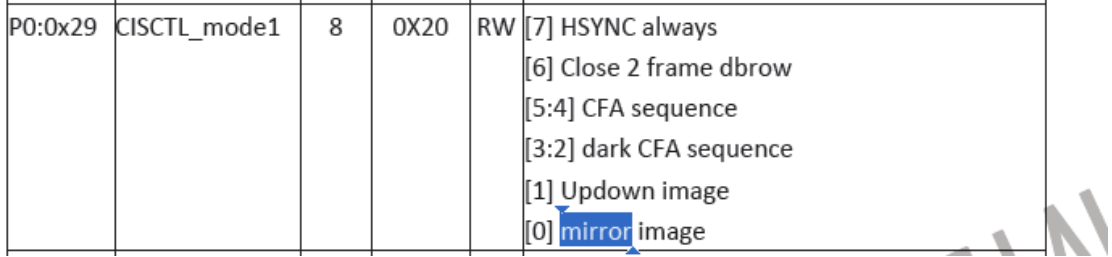

### **Gc2035(i2c addr: 0x78)**:

39

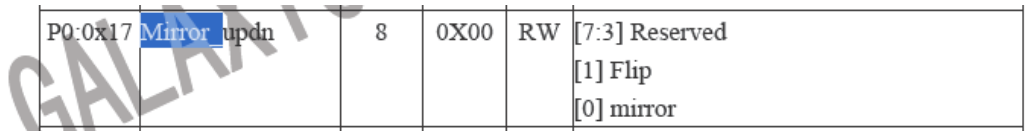

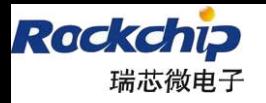

 $\overline{\phantom{a}}$ 

#### **Gt2005(i2c addr: 0x78)**:

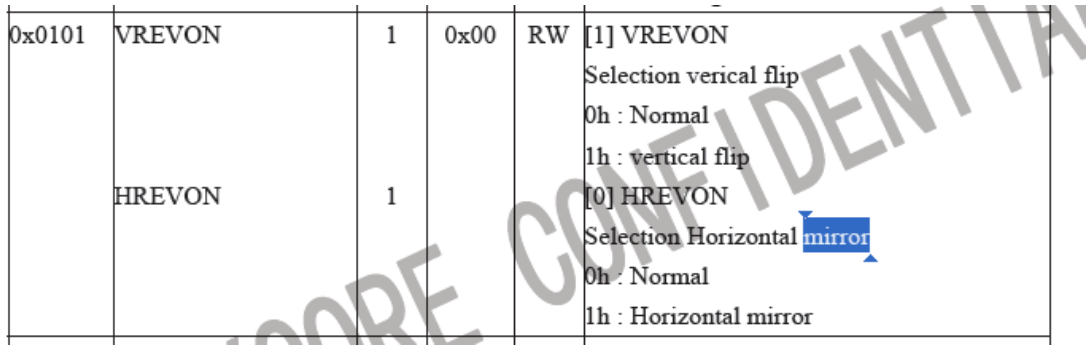

#### **Hi253(i2c addr: 0x40)**:

2.4. 方向调整

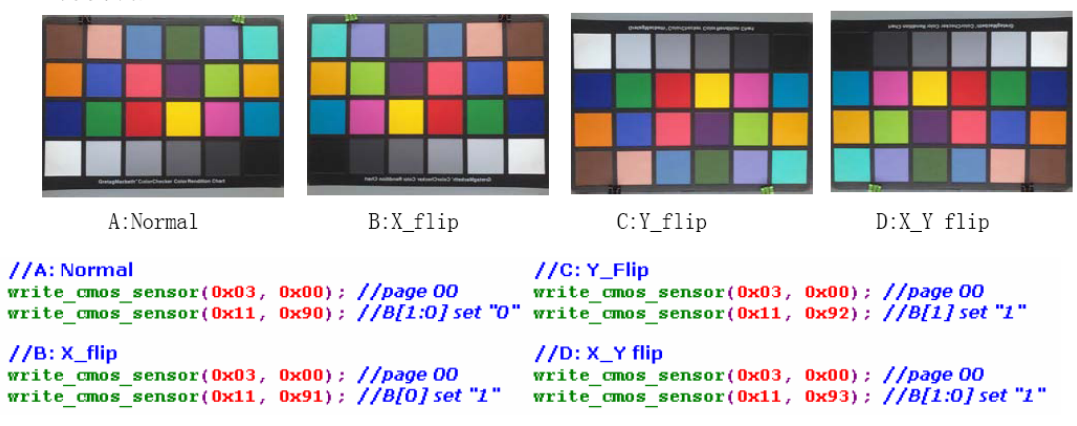

#### **Hi704(i2c addr: 0x60)**:

0x11 [page mode 0]: VDOCTL2 [default=0x90, r/w]

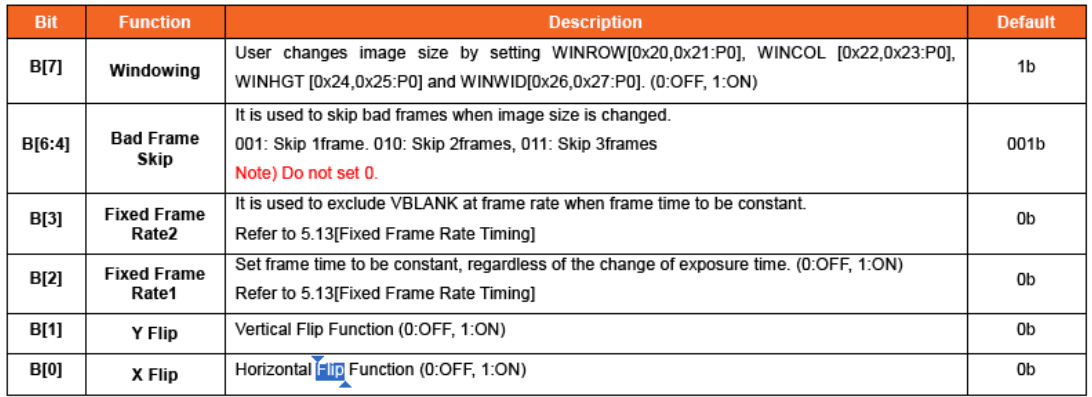

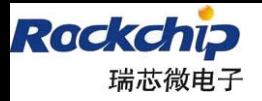

Preliminary

#### **Mt9d112(i2c addr: 0x7a/0x78)**:

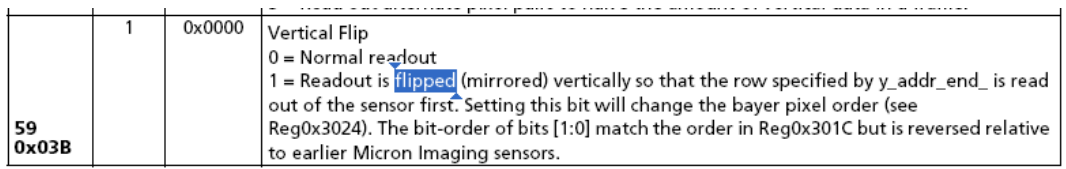

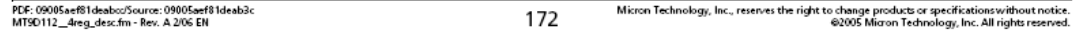

#### **Micron Confidential and Proprietary**

Micron

MT9D112: 1/4-Inch 2-Mp SOC Digital Image Sensor<br>Register Description

#### Table 35: 7: Mode Variables (continued)

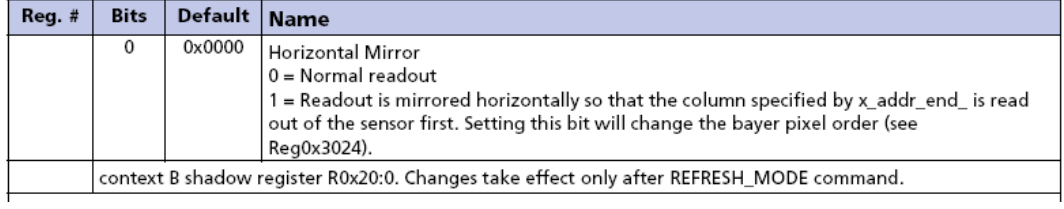

#### **Nt99250(i2c addr: 0x6c)**:

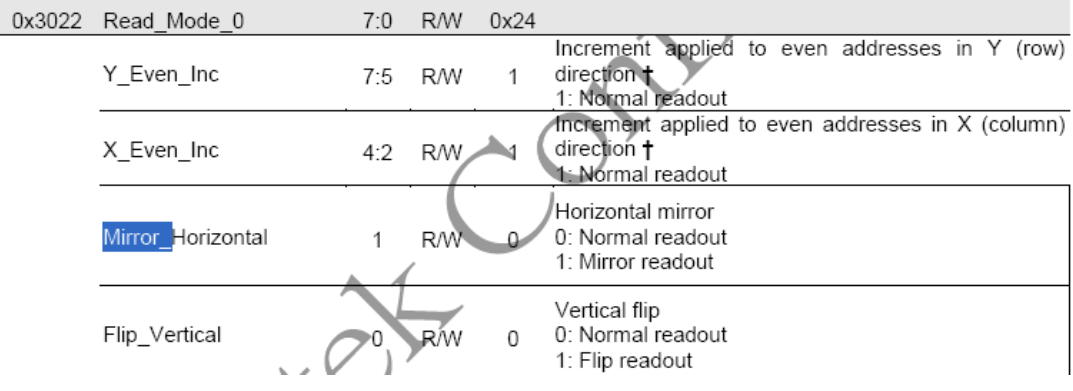

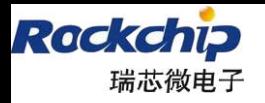

 $\rightarrow$ 

### **Ov2640(i2c addr: 0x60)**:

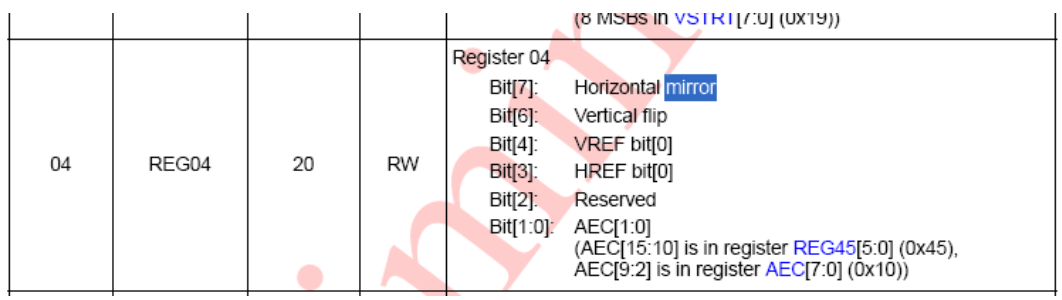

**Ov2655(i2c addr: 0x60)**:

i2c salve Address =  $0x60$ ;

**MIRROR** write i2c(0x3090, 0x08);

**FLIP** write  $i2c(0x307c, 0x01);$ flip

MIRROR&FLIP write i2c(0x307c, 0x01) write i2c(0x3090, 0x08);

**NORML** write i2c(0x307c, 0x00);no mirror/flip write i2c(0x3090, 0x08);

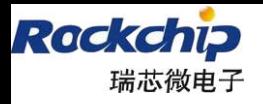

 $\rightarrow$ 

福州瑞芯微电子有限公司

#### **Ov2659(i2c addr: 0x60)**:

**MIRROR** 

20

OV2659 Camera Module Softwa

write i2c(0x3821, 0x07) write\_i2c(0x3820, 0x81)

## FLIP

write\_i2c(0x3821, 0x01) write i2c(0x3820, 0x87)

MIRROR&FLIP write\_i2c(0x3821, 0x07) write i2c(0x3820, 0x87)

**NORML** write i2c(0x3821, 0x01) write\_i2c(0x3820, 0x81)

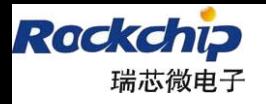

福州瑞芯微电子有限公司

#### **Ov3640(i2c addr: 0x78)**:

i2c salve Address =  $0x78$ ;

**MIRROR** write i2c(0x307c, 0x12); mirror write i2c(0x3090, 0xc8); write i2c(0x3023, 0x0a);

**FLIP** write\_i2c(0x307c, 0x11);flip write i2c(0x3023, 0x09); write\_i2c(0x3090, 0xc0);

MIRROR&FLIP write\_i2c(0x307c, 0x13);flip/mirror write\_i2c(0x3023, 0x09); write i2c(0x3090, 0xc8);

**NORML** write\_i2c(0x307c, 0x10);no mirror/flip write i2c(0x3090, 0xc0); write i2c(0x3023, 0x0a);

**Ov5642(i2c addr: 0x78)**:

a a a a cadada a daga daga

i2c salve Address =  $0x78$ ;

**MIRROR** 

write i2c(0x3818, 0x81); write i2c(0x3621, 0xe7);

#### **FLIP**

 $\overline{\phantom{a}}$ 

write i2c(0x3818, 0xe1); write i2c(0x3621, 0xc7);

**MIRROR&FLIP** 

write i2c(0x3818, 0xa1); write i2c(0x3621, 0xe7);

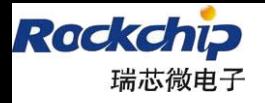

 $\overline{\phantom{a}}$ 

### **NORML**

write i2c(0x3818, 0xc1); write\_i2c(0x3621, 0xc7);

Ov5640: (该设置似乎有问题, 麻烦联系 ov FAE)

**Ov7670**:

#### CMOS VGA (OmniPixel®) САМЕRАСНІР™ Sensor OV7670/OV7171

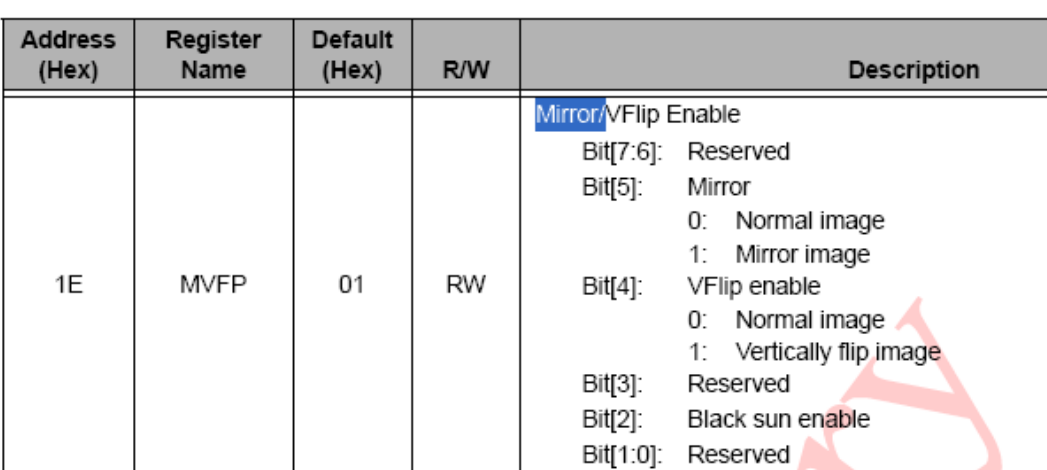

#### Table 5 Device Control Register List (Continued)

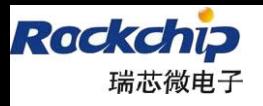

 $\overline{\phantom{a}}$ 

#### **Ov7675(i2c addr: 0x78)**:

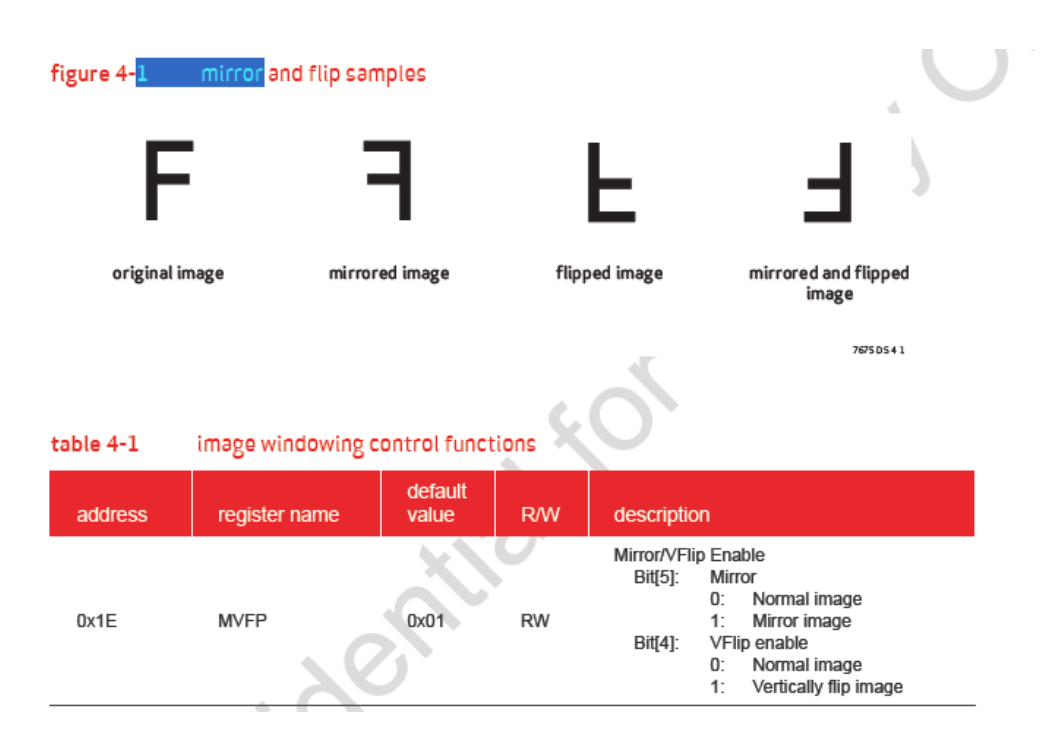

### **Sid103b(i2c addr: 0x37)**:

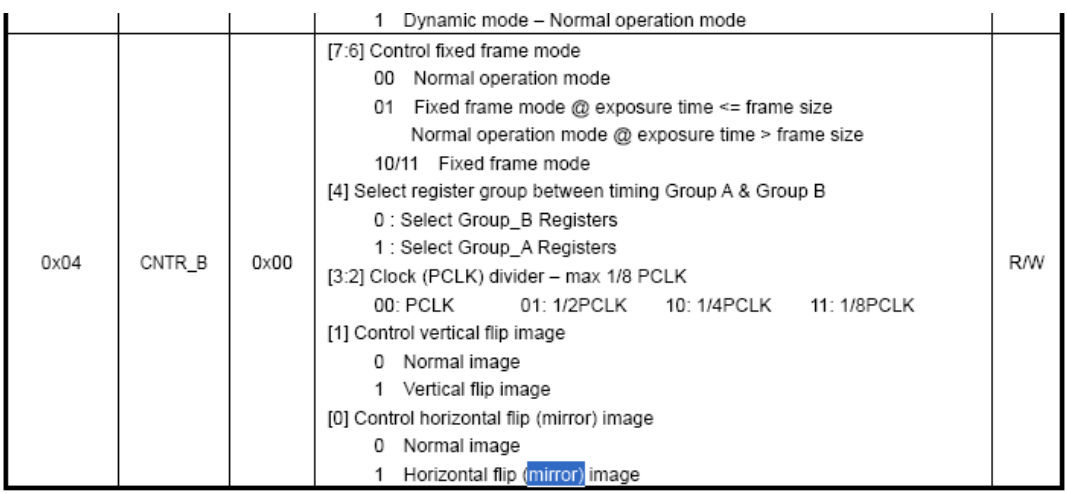

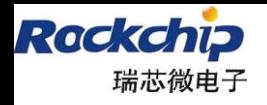

# **11 Camera Digital Zoom**

Rk2918 camera driver v0.0.4 及其以上版本开始支持数码变焦功能,

```
00136: //Configure Macro
00137: 7*00138:
                       Driver Version Note
00139: *v0.0.1 : this driver first support rk2918;
00140: *v0.0.2 : fix this driver support v412 format is V4L2_PIX_FMT_N
00141: *
                   and V4L2 PIX FMT YUV422P;
00142: *v0.0.3 : this driver support VIDIOC_ENUM_FRAMEINTERVALS;<br>00143: *v0.0.4 : this driver support digital zoom;
00144: *00145: #define RK29 CAM VERSION CODE KERNEL VERSION(0, 0, 4)
00146:
```
针对数码变焦功能,驱动的实现方法是依旧 IPP 的裁剪缩放功能实现的,所以在实现上 必须事先将 sensor 数据采集到内存中,然后经过 IPP 裁剪放大到用户指定的内存区域。同言 之,为了支持数码变焦,必须预先分配足够的内存给 vip 采集,内存分配值见

[rk29\_camera.c (drivers\media\video)]  $\chi$ 件中 PMEM\_CAMIPP\_NECESSARY:

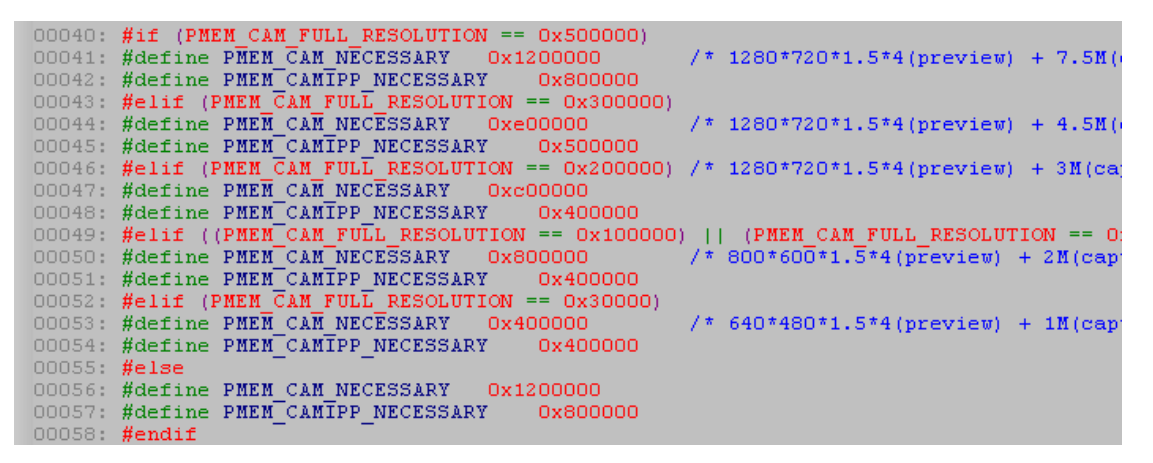

内核 menuconfig 中:

 $\overline{\phantom{a}}$ 

<\*>RK29XX Camera Sensor Interface driver

RK29XX Camera Sensor Interface Work Mode (VIP OneFrame Mode) ‐‐‐> **RK29XX camera sensor interface work with IPP (VIP work with IPP) ‐‐‐> RK29XX camera digital zoom with IPP (Digital zoom with IPP on) ‐‐‐>** 红色标识的 config 配置决定了是否分配 PMEM\_CAMIPP\_NECESSARY 内存。

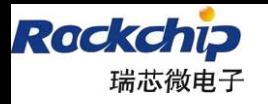

## **12 Camera Memory**

CameraHal v0.2.4 + Camera Driver v0.1.8 版本及其以上版本支持 Camera 模块必需内存 (预览内存 preview buffer、拍照内存 raw buffer、编码输出内存 JPEG buffer)从 ION 模块 中动态分配得到,同时兼容原来 pmem 预留内存中分配的方式。采用何种分配方式由以下 宏来决定:

**Kernel** : **menuconfig**:

Device Drivers --->

Multimedia support ‐‐‐>

Video capture adapters ‐‐‐>

RK29XX Camera Sensor Interface driver

RK29XX Camera Sensor Interface Work Mode (VIP OneFrame Mode) ‐‐‐>

RK29XX camera sensor interface work with IPP (VIP work with IPP) ‐‐‐>

RK29XX camera digital zoom with IPP (Digital zoom with IPP on) ---> **RK29XX camera memory (Camera memory from pmem) ‐‐‐>**

#### **Android CameraHal**:

hardware\rk29\camera\CameraHal\_Mem.h 文件中

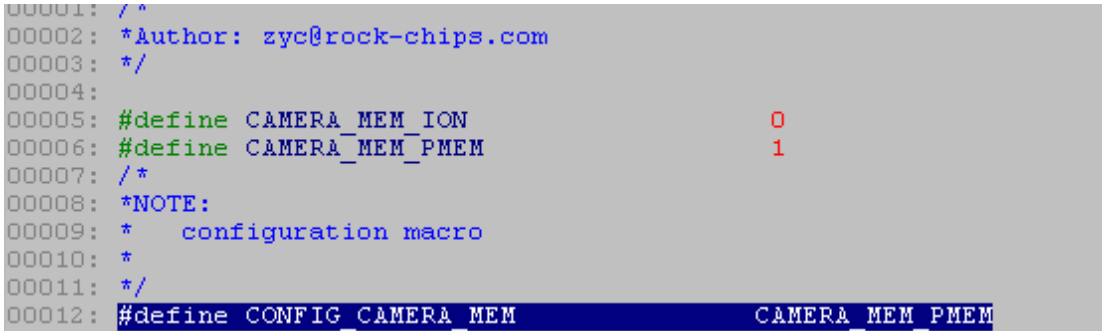

#### **hardware\rk29\camera\Android.mk(**增加链接 **libion** 库**)**

LOCAL SHARED LIBRARIES:= \

libgui\ libjpeghwenc\ libjpeg\ libyuvtorgb\ **libion**

Camera 内存从 ion 模块动态分配的话,那么 Camera 内存、UI 内存、VPU 内存都可以共 享,达到节省内存的目的。但是这个必需要 ION 模块的支持,确认 ION 模块是否支持的方 式:

Kernel 启动时有如下信息:

 $\overline{\phantom{a}}$ 

**Rockchip ion module(version: 1.0) is successfully loaded**

确认以上信息后,打开以上 camera 提到的宏配置,重新编译代码后,打开 camera 模块, android 的 log 中有以下信息:

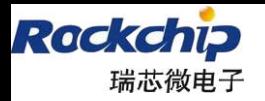

 $\overline{\phantom{a}}$ 

**Ion(version: 1.0) is successfully opened by camera**

这时表示 camera 内存是从 ion 设备中分配的。如果发现以下信息:

**/dev/pmem\_cam isn't registered,CameraHal\_Mem current configuration isn't support ION memory**

那表示 CameraHal\_Mem.h 中 CONFIG\_CAMERA\_MEM 宏配置成 pmem 模式,kernel menuconfig 中又配置成 ion 模式。

# **13 Camera** 模块各源码版本规则说明

1、源码版本获取方式:

在 shell 命令中输入以下命令:

#getprop [sys\_graphic.cam\_driver.ver]: [0.1.a] [sys\_graphic.cam\_hal.ver]: [0.2.7]

Apk 版本获取方式: 打开 camera 应用时, android LOG 中包含版本打印: sys\_graphic.camera.apk.ver: 0.0.1

2、版本号规则说明

CamerHal v0.2.d, Kernel v0.2.b 及其以后版本, 版本号尾数偶数为正式版本(即经过品 质部专项测试的版本),奇数为开发版本(只经过自测)。

3、源码版本历史记录

源码版本历史记录可以分别在 CameraHal.h 以及 rk30 camera oneframe.c , rk29\_camera\_oneframe.c 中查询。

# **14 android4.0** 预览垂直及水平镜像问题说明

由于模组关系,可能会造成同样一份 sensor 驱动代码在某些产品上看起来图像是左右 镜像,或者上下镜像的。配置 board 中的 sensor 旋转角度也许可以解决 camera 应用图像 镜像问题,但是其他应用出来的图像可能还是不正常的,如 POCO 相机等应用(这些应用没有用到 board 中定义的相关角度信息)。为了解决此类问题,首先 要确定模组是否与驱动相匹配。即在不修改 board 中旋转角度(前置 270,后置 90)情况 下,打开 camera 应用查看图像是否正常(也可通过 camera\_test 测试程序查看, 参照 15

章说明), 如果出现镜像问题则需要在序列中加入镜像处理, 即需要重新定义 sensor 相关 序列,操作方法参照 前 述第 4.4.2.2 节。

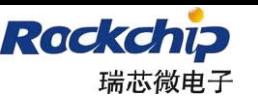

# **15 Camera\_test** 测试程序使用说明

该测试程序可验证 camera 的基本功能,特别是可用来测试 sensor 各分辨率的帧率。1.1 版本兼容 29 和 30 平台。使用方法如下:

- 1、 将 camera\_test 文件 push 到/system/bin 目录下
- 2、 执行 su 命令
- 3、 chmod 777 /system/bin/camera\_test
- 4、可执行 camera test -h 获取使用帮助信息 常用参数有:
	- ‐i 测试帧率,具体使用请参照 8.1.2 节
	- ‐d 指定哪个 sensor,参数为 /dev/videoX, X 为 0 或 1
	- ‐r 指定要测试的分辨率,格式如 800x600
	- ‐z 数码变焦测试

其他还有-f,-F,-e,-L 等参数, 具体使用可通过-h 查询。此外, 使用 camera test 测试程序 也可判断出模组的方向, 只要输入 camera test –z –i 640x480 查看图像状态即可。

# **16** 针对视频通话远端图像镜像问题说明

在 android 中, 前置摄像头在本地预览显示时增加了水平镜像 mirror 处理, 该处理是放 在显示端进行,所以针对某些视频通话 apk(skype 等)在传送给远端的数据如果直接通过 camera 的 preview 接口获得的话, 就会出现远端图像相对于本地预览图像颠倒的问题。该问 题只在前置摄像头情况下存在。

CameraHal v0.3.17 版本及其以上版本支持针对特定视频通话 apk, 在发送预览数据前先 进行一次镜像操作,配置步骤如下:

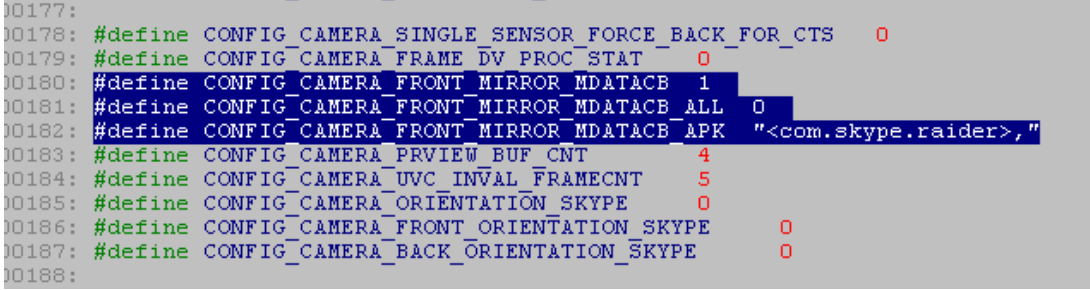

1、 CONFIG CAMERA FRONT MIRROR MDATACB 该宏配置是否打开该项功能;

2、 CONFIG CAMERA FRONT MIRROR MDATACB ALL 该宏配置是否针对所有 apk 都执行镜 像动作;

3、 在 CONFIG CAMERA FRONT MIRROR MDATACB ALL 配置关闭的情况下, 可以由 CONFIG CAMERA\_FRONT\_MIRROR\_MDATACB\_APK 来配置需要进行镜像动作的 apk, 将 apk 名称用<>填写入该宏即可;

4、 针对 apk 名称的获取, 可以用该 apk 打开 camera, 查看 camera 以下 LOG 获得: D/CameraHal( 100): Calling process is: com.android.gallery3d

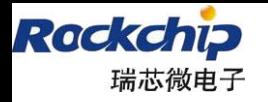

# **17 Camera** 插值说 明

当摄像头最大分辨率较小,而又想提高分辨率时可使用插值功能。在此,以 GC0308 为 例作为说明。GC0308 是 30 万摄像头, 如要插值为更高像素可做如下改动。

主要修改文件为:

drivers/media/video/Kconfig driver/media/video/gc0308.c arch/arm/plat‐rk/include/plat/rk\_camera.h

使用方法:

如果要插值为 500 万,则在 menuconfig 中选中该宏 CONFIG\_SOC\_CAMERA\_GC0308\_INTERPOLATION\_5M,插值到 300 万或 200 万以此类似。

其他 sensor 如果要做插值处理,可参考 GC0308 的修改,主要修改文件为以上三个文件, 各文件的修改说明如下:

(1) drivers/media/video/Kconfig

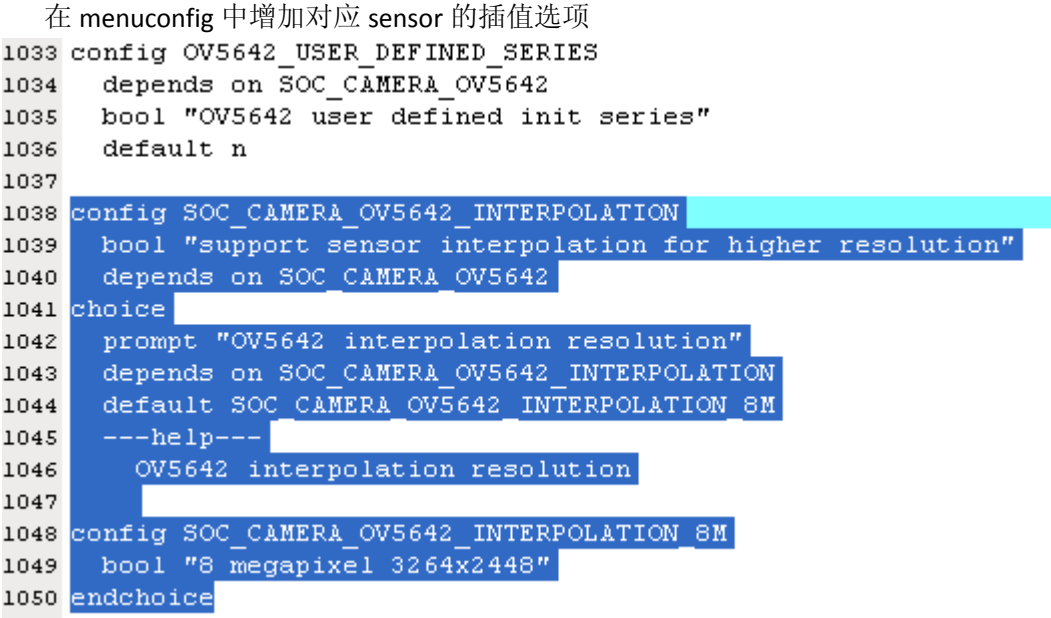

(2) arch/arm/plat-rk/include/plat/rk\_camera.h

根 据 menuconfig 修 改 sensor 的 最 大 分 辨 率 定 义 , 该 文 件 中 搜 索 CONFIG\_SOC\_CAMERA\_GC0308\_INTERPOLATION\_5M 宏即可得知需要需要的地方。

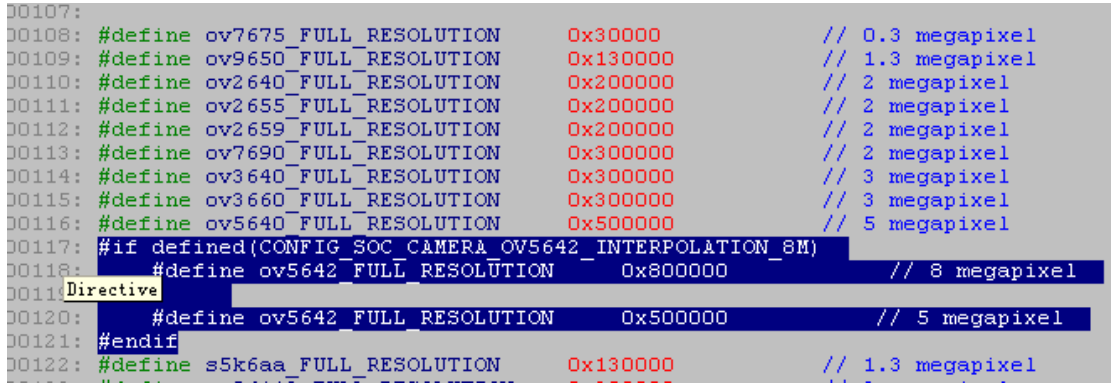

(3) driver/media/video/gc0308.c

51

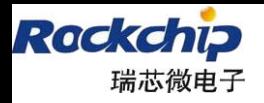

主要修改最大分辨率定义, sensor\_s\_fmt 及 sensor\_try\_fmt 函数, 搜索 CONFIG\_SOC\_CAMERA\_GC0308\_INTERPOLATION\_5M 宏即可得知需要需要的地方。修改地方 如下图所示:

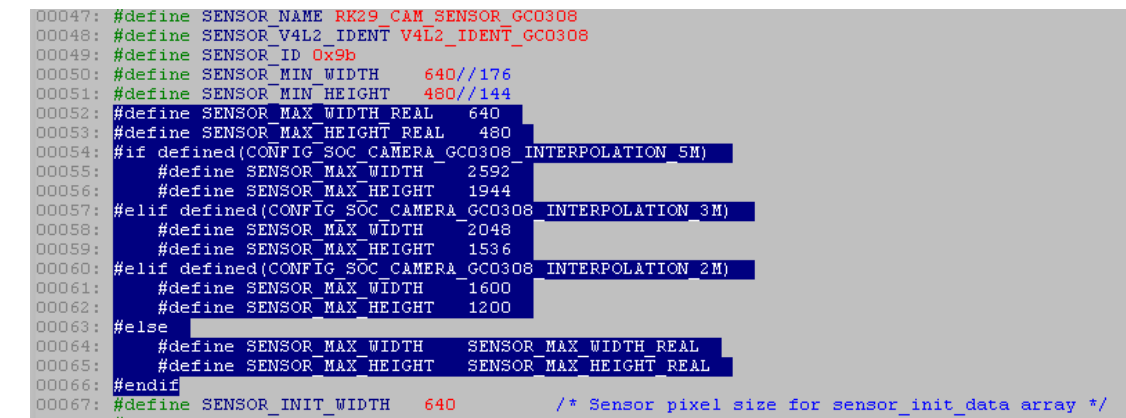

static int sensor\_s\_fmt(struct v4l2\_subdev \*sd, struct v4l2\_mbus\_framefmt \*mf):

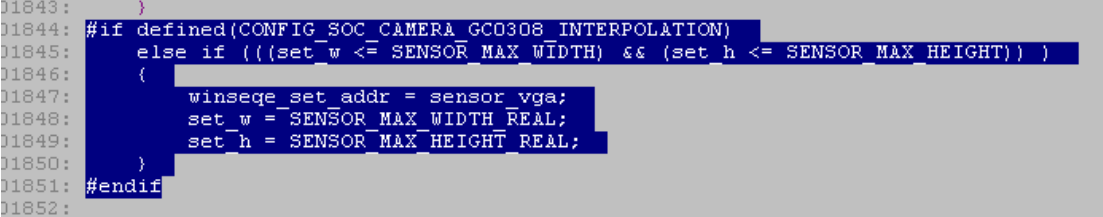

static int sensor\_try\_fmt(struct v4l2\_subdev \*sd, struct v4l2\_mbus\_framefmt \*mf)

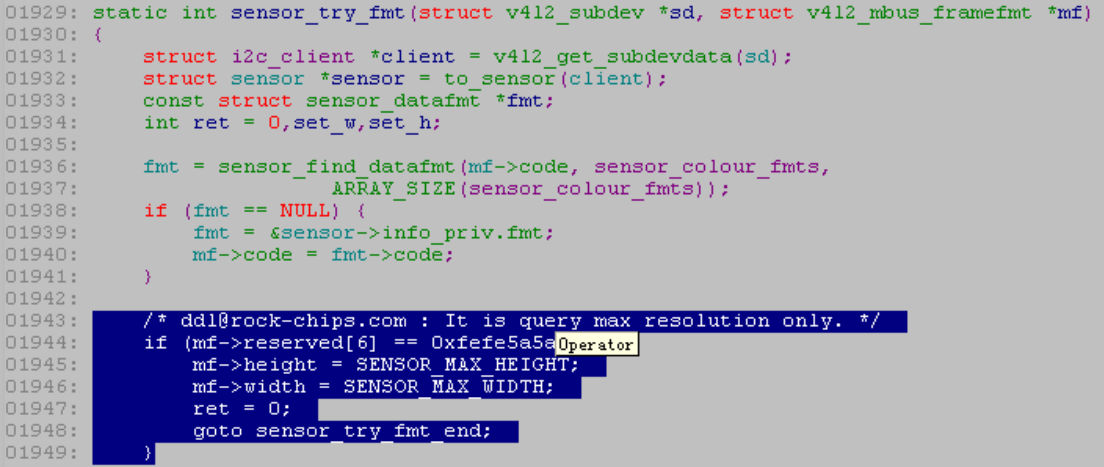

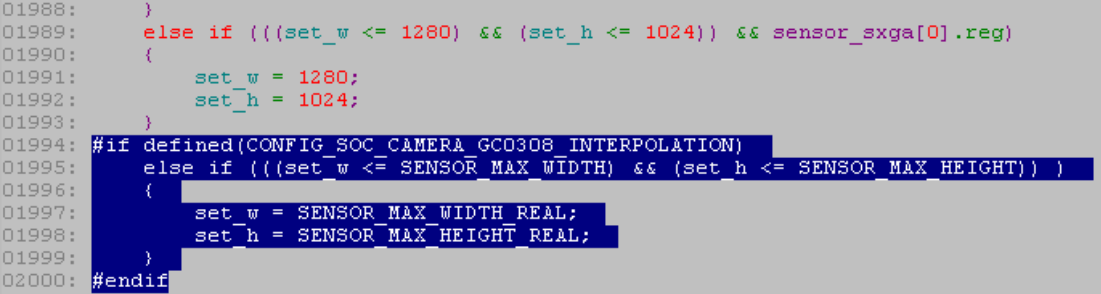

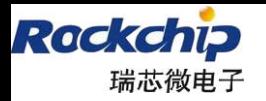

提交内容参考如下: Kernel: commit 850d247dc3301521ce797ce6086473541448d268 Author: zyc <zyc@rock-chips.com> Date: Sat Nov 3 10:29:54 2012 +0800

camera:add interpolation for gc0308 and hi253.

commit 7336bd1117d69c25ad79caf7ac79608de7819c21

Author: ddl <ddl@rock-chips.com>

Date: Wed Nov 7 11:53:13 2012 +0800

camera: add support interpolate to 8Mega, version v0.2.0x17

Android**(**如果插值后分辨率**<=5Mega**, 以下提交不需要更新**)**:

1、 packages/apps/Camera:

commit f7428f4d1c585eae2a09066c3be16ee30b53ea87

Author: ddl <ddl@rock-chips.com>

Date: Wed Nov 7 10:03:01 2012 +0800

camera : add 8Mega menu and strings resource

2、 hardware/rk29/camera:

commit d62d244b579643aa787843832df8bbcc090c57da

Author: ddl <ddl@rock-chips.com>

Date: Wed Nov 7 10:39:37 2012 +0800

camera: add support 8Mega picture, version v0.3.0x19